# **Programas Informáticos para Proyecciones Demográficas: revisión y comparación comentada.**

Peláez, Enrique - González, Leandro M. - Macadar, Daniel.

Cita:

Peláez, Enrique - González, Leandro M. - Macadar, Daniel (2012). Programas Informáticos para Proyecciones Demográficas: revisión y comparación comentada. En Estimaciones y proyecciones de población en América Latina. Desafíos de una agenda pendiente. Río de Janeiro (Brasil): ALAP.

Dirección estable:<https://www.aacademica.org/leandro.m.gonzalez/60>

ARK: <https://n2t.net/ark:/13683/ptoh/4k3>

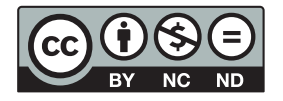

Esta obra está bajo una licencia de Creative Commons. Para ver una copia de esta licencia, visite [https://creativecommons.org/licenses/by-nc-nd/4.0/deed.es.](https://creativecommons.org/licenses/by-nc-nd/4.0/deed.es)

Acta Académica es un proyecto académico sin fines de lucro enmarcado en la iniciativa de acceso abierto. Acta Académica fue creado para facilitar a investigadores de todo el mundo el compartir su producción académica. Para crear un perfil gratuitamente o acceder a otros trabajos visite: https://www.aacademica.org.

revisión y comparación comentada <sup>1</sup>

*Enrique Peláez Leandro M. González Daniel Macadar*

#### **Resumen**

La planificación de políticas sociales y de demanda de servicios genera la necesidad de contar con información sobre el conocimiento de la evolución de la población. En ese sentido las proyecciones de población constituyen un insumo imprescindible que permiten anticipar, predecir o pronosticar la evolución de los totales de población, así como de su estructura etaria. El desarrollo de una proyección implica la utilización de una serie de algoritmos matemáticos que se aplican sobre diferentes hipótesis de evolución de las variables demográficas. El desarrollo de la tecnología informática, conjuntamente con el aporte de expertos en demografía ha permitido el desarrollo de herramientas computacionales para facilitar el ejercicio del cálculo de proyecciones de población nacionales y subnacionales. En este capítulo se analizan programas informáticos disponibles para la realización de proyecciones de población en la región: RUPEX, PRODEM, PRODEX y POPGROUP. Se evalúan aquí las fortalezas y debilidades de cada programa, como también la factibilidad de utilización.

<sup>1</sup> Este capítulo está basado en un informe previo elaborado en el marco de la asistencia técnica brindada por la Asociación Latinoamericana de Población a la Dirección Nacional de Estadísticas de la República de Cuba, desarrollada en noviembre de 2010, y que contó con la colaboración de los especialistas Enrique González Galbán y Juan Carlos Fernández (ONE, Cuba).

# **Introducción**

Las proyecciones de población constituyen un insumo imprescindible para la planificación económica y social de cualquier país. Permiten anticipar, predecir o pronosticar las necesidades socioeconómicas de una población en el futuro a corto y mediano plazo. Los programas nacionales de desarrollo pueden considerar acciones destinadas a influir en las tendencias demográficas, a fin de operar cambios en el mercado laboral, el sistema educativo, la salud y la previsión social.

En este contexto las proyecciones de población adquieren más relevancia aún y resulta imprescindible disponer oportunamente no sólo de las previsiones tendenciales de población, si no también de escenarios alternativos probables para la toma de decisiones, tanto para el nivel nacional como para las divisiones administrativas mayores (provincias).

A la complejidad de elaborar hipótesis sobre las variables demográficas que inciden en el crecimiento poblacional -que sería el trabajo sustantivo de un demógrafo-, se une la dificultad del manejo de los programas informáticos disponibles. Esto obliga en muchos casos a la constitución de equipos con especialistas de ambas temáticas, y muchas veces requiere un excesivo período de tiempo para obtener resultados coherentes y confiables.

En este capítulo se presentan los principales programas informáticos disponibles para la realización de proyecciones de población en la región: RUPEX, PRODEM, PRODEX y POPGROUP. Se evalúan aquí las fortalezas y debilidades de cada programa, como también la factibilidad de utilización. Para ello se tienen en cuenta las metodologías de proyección, los formatos de entrada y salida de datos, los requerimientos informáticos, la complejidad y "amigabilidad" que ofrecen al usuario, como también su capacidad de generar proyecciones para áreas subnacionales y poblaciones especiales.

# **Programa RUP-RUPEX (Rural and Urban Projections)**

#### **Características generales**

El programa informático RUP (Rural and Urban Projections) fue desarrollado en el Bureau of the Census de Estados Unidos, por Eduardo Arriaga y Peter Johnson alrededor de 1982. Originalmente el programa fue escrito en FORTRAN, debido a la tecnología disponible en ese momento, y actualmente se cuenta con la versión RUPEX, que permite su utilización a partir de la planilla de cálculo Microsoft Excel.

El objetivo inicial del programa fue la proyección simultánea de las áreas urbanas y rurales de un país. Ello se puede hacer de dos maneras: 1) proyectando cada una de estas áreas y obteniendo por suma la proyección del total del país, o 2) proyectando el total del país y el área más pequeña, y por diferencia se obtiene la otra área. Posteriormente se desarrolló un programa complementario para agrupar cualquier proyección hecha con RUP, llamado RUPAGG. La combinación de ambos programas

permite realizar proyecciones por provincias, que coinciden con la proyección total del país (Arriaga, 2001:457-58).

#### **Metodología de proyección**

El programa RUP efectúa una simulación de la evolución de una población con el método de los componentes, semejante a un diagrama de Lexis, a partir de las cohortes de edades simples de la población base. No utiliza razones de supervivencia, sino tasas centrales de mortalidad. El procedimiento general es el siguiente:

- Calcula las defunciones anuales, por sexo y edad, con las tasas centrales de mortalidad y los factores de separación.
- Resta las personas fallecidas de las cohortes de población por edades simples y sexo.
- Envejece un año de edad a los sobrevivientes.
- Calcula los nacimientos anuales por sexo, de acuerdo a las tasas centrales de fecundidad y población femenina en edad reproductiva.
- Incorpora las personas nacidas, cada año y por sexo, como las cohortes de edad 0.
- Suma o resta la población migrante, por sexo y edad, para cada año calendario. (Arriaga, 2001: 375, 458-59).

## *Proyección de la mortalidad*

RUP interpola linealmente tasas centrales de mortalidad por edades simples y sexo, salvo que se incorporen las defunciones registradas para determinados años calendarios. Las tasas centrales siempre se refieren a años calendarios. Cuando se ingresan tasas por grupos quinquenales, el programa supone que dentro del grupo el nivel de mortalidad es el mismo. Es posible que el usuario incorpore los factores de separación de las edades 0 y 1-4 años, como también las tasas centrales por edades simples del grupo 1-4 años.

Para los años en los que no se ofrecen tasas, el programa interpola entre las tablas de vida inmediatamente anterior y posterior a cada año, consideradas como pivotes. Para ello es preciso ofrecer al menos las tasas de una tabla de mortalidad cercana o anterior al año base de la proyección, y en caso de no dar otro juego de tasas, el programa contiene una tabla de vida límite para cada sexo.

Se pueden incorporar valores de esperanzas de vida al nacimiento por sexo en lugar de tasas de mortalidad, para los años comprendidos por la proyección. De esta manera, el programa adapta las tasas interpoladas a los niveles de mortalidad correspondientes a las esperanzas de vida incorporadas por el usuario.

Cuando se utilizan registros de defunciones, el usuario puede incorporar un número total de defunciones diferente a la distribución por sexo y edad que dispone. Por ejemplo, se puede indicar un número total de defunciones ajustadas por subregistro, o también un promedio de defunciones para tres o más años calendarios. Cuando se

utiliza esta opción, el programa ajusta proporcionalmente las defunciones por sexo y edades al número total que el usuario indica. Con esta función tampoco es necesario hacer ajustes de la distribución de las defunciones sin especificación de sexo o edad. (Arriaga, 2001:459-61)

## *Proyección de la fecundidad*

RUP proyecta la fecundidad de manera semejante a la mortalidad. El programa interpola linealmente las tasas específicas de fecundidad ofrecidas por el usuario, entre las correspondientes al año base (o anteriores) y a los diferentes años de la proyección, o bien entre tasas de fecundidad límite. Se pueden fijar tasas globales de fecundidad para distintos años de la proyección, a cuyos niveles el programa ajusta las tasas específicas.

Al igual que las defunciones, el programa puede realizar ajustes de las distribuciones de nacimientos por sexo y edad de las madres. El usuario puede indicar un número total de nacimientos ajustado por subregistro o promedio de años calendarios, y el programa ajusta proporcionalmente los nacimientos por sexo y edad de las madres. (Arriaga, 2001:461)

## *Proyección de la migración*

RUP interpola linealmente distribuciones por sexo y edad de migrantes, ya sean números absolutos o tasas, a partir de al menos una distribución etaria de migrantes para el año base. El programa emplea datos de migración internacional e interna para proyección de áreas internas de un país. Se pueden ofrecer distintas distribuciones para los años de la proyección, y también saldos migratorios netos a los que se ajustan las distribuciones etarias. RUP permite diferenciar entre inmigrantes y emigrantes en diferentes grupos por edades y sexo de la población. (Arriaga, 2001:462).

## **Formato de los datos de entrada**

• Población base: Población por sexo y edades simples o por grupos quinquenales. El grupo abierto final puede ser 100 años y más u otro grupo de edad inferior, y debe coincidir con el grupo abierto final de las tasas de mortalidad correspondientes al año base y a la tabla de vida límite. RUP admite la indicación del número de población total para cada sexo distinto de la distribución etaria ofrecida, la cual será ajustada proporcionalmente a los totales indicados. Esto permite incorporar una distribución etaria proveniente de un censo y que la población total corresponda a mitad del año base con ajuste por omisión censal. En caso de utilizar grupos quinquenales, se puede indicar la población menor de 1 año. La población base debe estar referida a mitad del año calendario de inicio de la proyección. La utilidad RUPEX permite copiar una distribución etaria desde una planilla de cálculo y pegarla automáticamente en el formato gramatical del programa.

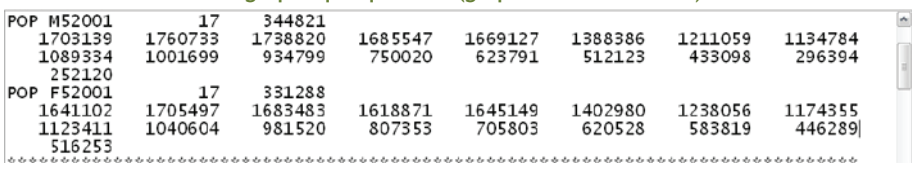

**Imagen 1: Ejemplo de ingreso de datos de una población base para el año 2001, por sexo y 17 grupos quinquenales (grupo abierto final 80+)**

• Mortalidad: Tasas centrales de mortalidad o probabilidades de muerte por sexo y edades simples o grupos quinquenales, para un año calendario igual o anterior al año base. Se pueden incluir juegos de tasas o probabilidades para distintos años de la proyección, como también esperanzas de vida por sexo y número de defunciones. En este último caso, se pueden incluir el número de defunciones totales, por sexo, edades simples o grupos de edad. El programa ajusta las distribuciones de defunciones por edad a los totales incorporados, lo que permite ajustarlas por subregistro o promedios trianuales. Se pueden incluir también los factores de separación para las edades 0 y 1-4 años, de lo contrario se le indica al programa que calcule estos factores de acuerdo a una tabla modelo de Coale-Demeny a elección. Los datos siempre deben ser anuales. La utilidad RUPEX permite copiar una distribución de tasas o probabilidades de fallecer desde una planilla de cálculo y pegarla automáticamente en el formato gramatical del programa.

#### **Imagen 2: Ejemplo de ingreso de tasas centrales de mortalidad para el año 2000, por sexo y 17 grupos quinquenales (grupo abierto final 80+), y factores de separación para las edades 0 y 1-4 años**

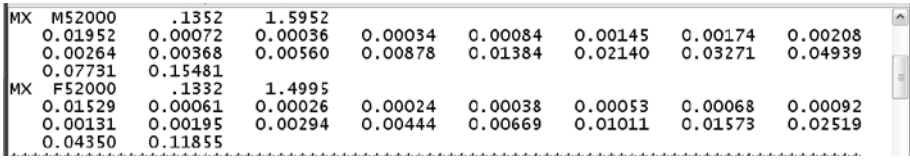

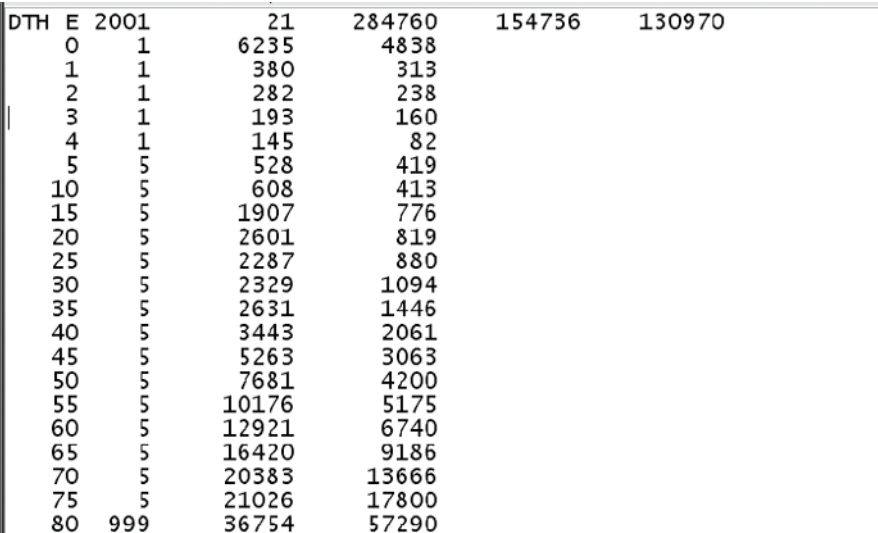

**Imagen 3: Ejemplo de ingreso de defunciones totales para el año 2001, totales por sexo, edades simples 0-4 años y 16 grupos quinquenales (grupo abierto final 80+).**

#### **Imagen 4: Ejemplo de ingreso de esperanzas de vida al nacimiento por sexo para el período 2010-2050**

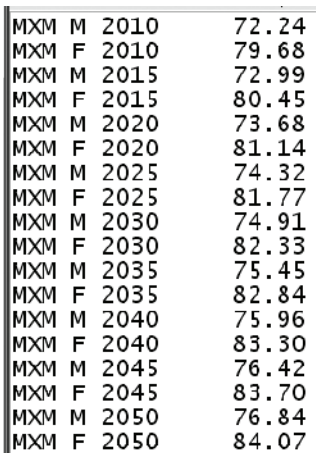

• Fecundidad: Tasas específicas de fecundidad por edades simples, comenzando de alguna edad entre los10 a 19 años, o grupos quinquenales de edad a partir de los 10 o 15 años, para algún año calendario igual o anterior al año base. Se pueden incluir tasas globales de fecundidad para cualquier año comprendido por la proyección, como también el número de nacimientos totales, por sexo y edades de las madres. Como en el caso de las defunciones, aquí también se pueden indicar valores totales o por sexo que no coincidan con las distribuciones de nacimientos por edades de las madres, las que serán ajustadas a los totales indicados. Los datos siempre deben ser anuales. La utilidad RUPEX permite copiar una distribución de tasas específicas de fecundidad desde una planilla de cálculo y pegarla automáticamente en el formato gramatical del programa.

**Imagen 5: Ejemplo de ingreso de tasas específicas de fecundidad quinquenales (a partir de los 15 años) para el año 2000, y nacimientos totales, por sexo y grupos de edad de las madres para el año 2001**

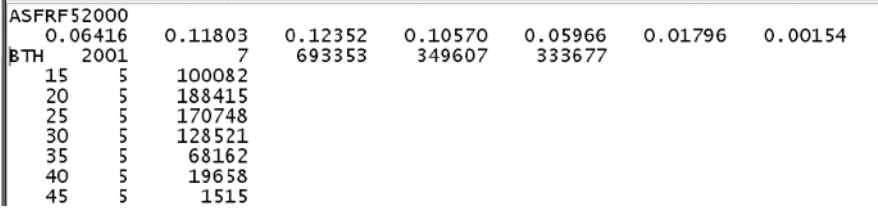

**Imagen 6: Ejemplo de ingreso de tasas globales de fecundidad para el período 2010-2050**

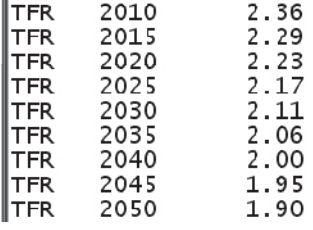

• Migración: Se pueden incluir número absoluto o tasas de migración interna e internacional por sexo y grupos de edad, para algún año calendario igual o anterior al año base. Se pueden definir números o tasas positivas o negativas para diferentes grupos etarios y por sexo, para cada año comprendido por la proyección. En caso de establecer una hipótesis de migración nula, se pueden incorporar distribuciones etarias de migrantes iguales a cero. Los datos siempre deben ser anuales. La utilidad RUPEX permite copiar una distribución de migrantes o tasas de migración desde una planilla de cálculo y pegarla automáticamente en el formato gramatical del programa. (Arriaga, 2001:462-64, 480-99).

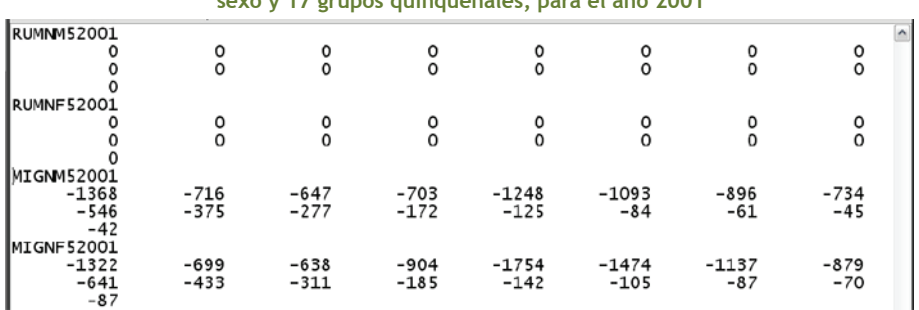

#### **Imagen 7: Ejemplo de ingreso de número de migrantes internos e internacionales, por sexo y 17 grupos quinquenales, para el año 2001**

#### **Formato de salida de los resultados**

El programa RUP ofrecer una amplia variedad de datos e indicadores demográficos como salida de las proyecciones. Con la aplicación RUPEX, los resultados son ofrecidos en planillas de cálculo y en gráficos de las variables principales. A continuación se consignan los resultados ofrecidos a través de RUPEX por comandos:

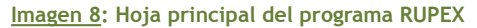

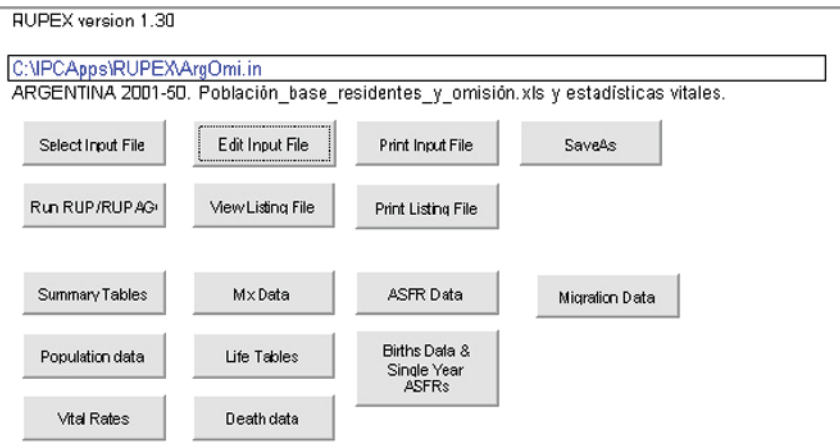

• Summary Tables: En la solapa "SUMTAB1" se presentan los resultados generales de la proyección, compuestos por la población total proyectada a mitad de cada año calendario de la proyección, las tasas anuales de crecimiento exponencial, el porcentaje de crecimiento; número total de nacimientos, defunciones, migrantes internos, internacionales y totales; tasas brutas de natalidad, mortalidad, migración internacional, interna y total. A continuación, en la solapa "FIGS1" se grafica la población total proyectada, las tasas de crecimiento; el número de nacimientos, defunciones y saldo migratorio, como también sus tasas brutas. En la solapa "SUMTAB2" se presentan los principales resultados referidos al crecimiento vegetativo de la población, compuesto por las esperanzas de vida al nacimiento por sexo y total, tasas de mortalidad infantil por sexo y total, tasas globales de fecundidad, diferencia entre esperanza de vida femenina y masculina, y razón de tasas de mortalidad infantil masculina sobre la femenina. A continuación, en la solapa "FIGS2" se presentan los gráficos de los indicadores de la solapa anterior.

**Imágenes 9 y 10: Ejemplo de resultados generales de proyección (Summary Table 1), cuadros y gráficos**

|           | Α                                          | в                                                                                | C.     | D      | Ε             |       | G       | н    |                   |         | К               |      | м                | N       |
|-----------|--------------------------------------------|----------------------------------------------------------------------------------|--------|--------|---------------|-------|---------|------|-------------------|---------|-----------------|------|------------------|---------|
|           | SUMMARY TABLE 1: ZONA1<br>07/05/2010 20:30 |                                                                                  |        |        |               |       |         |      |                   |         |                 |      |                  |         |
|           | C:\IPCApps\RUPEX\ArgOmi.in                 |                                                                                  |        |        |               |       |         |      |                   |         |                 |      |                  |         |
|           |                                            | ARGENTINA 2001-50. Población base residentes y omisión xls y estadísticas vitale |        |        |               |       |         |      |                   |         |                 |      |                  |         |
|           |                                            | Exponential<br>Calendar year data                                                |        |        |               |       |         |      |                   |         |                 |      |                  |         |
| 5         |                                            |                                                                                  | growth | Growth |               |       |         |      |                   |         |                 |      |                  |         |
| 6         |                                            | Midyear                                                                          | rate   | rate   |               |       |         |      | Net international |         | Net intemal     |      | <b>Total net</b> |         |
|           | Year                                       | population                                                                       | $(\%)$ | (%)    | <b>Births</b> | CBR   | Deaths  | CDR  | Migrants          | Rate    | <b>Migrants</b> | Rate | Migrants         | Rate    |
| 8         | 2001                                       | 37,120,046                                                                       | #N/A   | 1.047  | 693,353       | 18.68 | 284,760 | 7.67 | $-20,000$         | $-0.54$ |                 | 0.00 | $-20,000$        | $-0.54$ |
|           | 2002                                       | 37,503,832                                                                       | 1.029  | 1.011  | 692,045       | 18.45 | 293,065 | 7.81 | $-20,000$         | $-0.53$ |                 | 0.00 | $-20,000$        | $-0.53$ |
| 10        | 2003                                       | 37,890,255                                                                       | 1.025  | 1.039  | 709,633       | 18.73 | 295.768 | 7.81 | $-20.000$         | $-0.53$ |                 | 0.00 | $-20.000$        | $-0.53$ |
|           | 2004                                       | 38,286,653                                                                       | 1.041  | 1.042  | 715,479       | 18.69 | 296,548 | 7.75 | $-20,000$         | $-0.52$ |                 | 0.00 | $-20,000$        | $-0.52$ |
| $12^{12}$ | 2005                                       | 38,686,958                                                                       | 1.040  | 0.038  | 714,978       | 18.48 | 293,298 | 7.59 | $-20,000$         | $-0.52$ |                 | 0.00 | $-20,000$        | $-0.52$ |
|           |                                            |                                                                                  |        |        |               |       |         |      |                   |         |                 |      |                  |         |

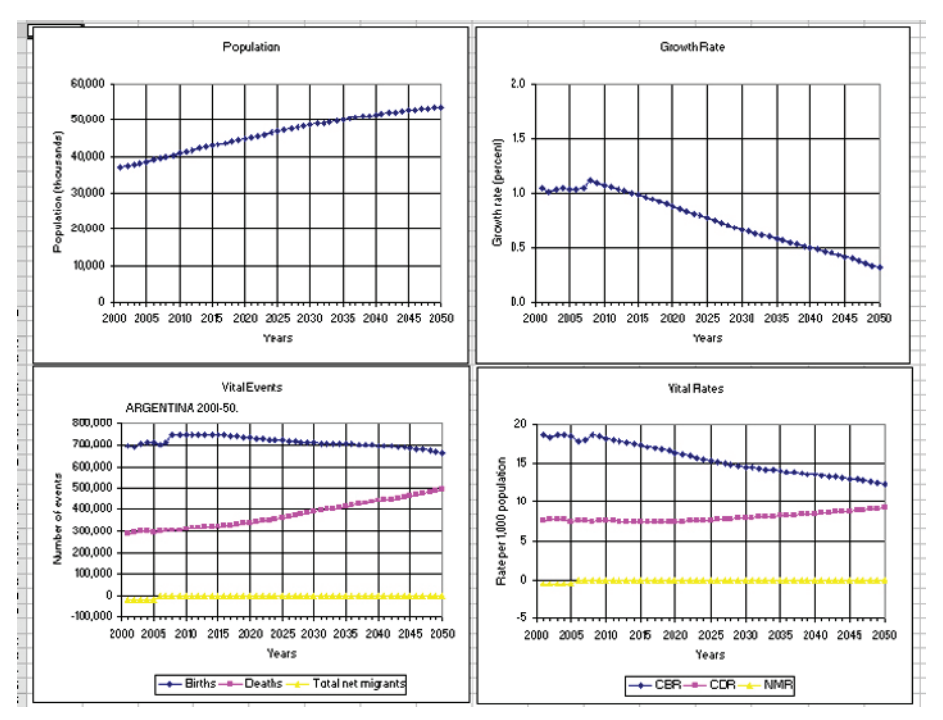

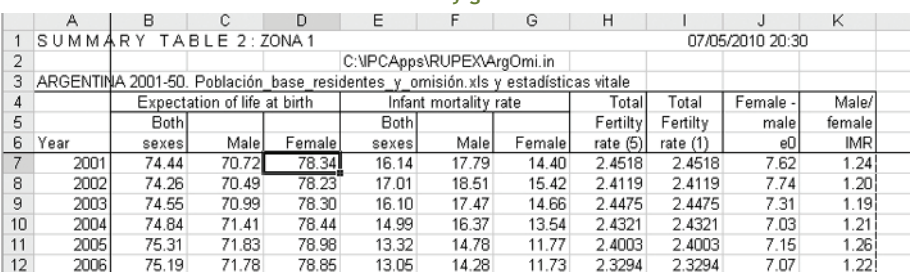

#### **Imágenes 11 y 12: Ejemplo de resultados generales de proyección (Summary Table 2), cuadros y gráficos**

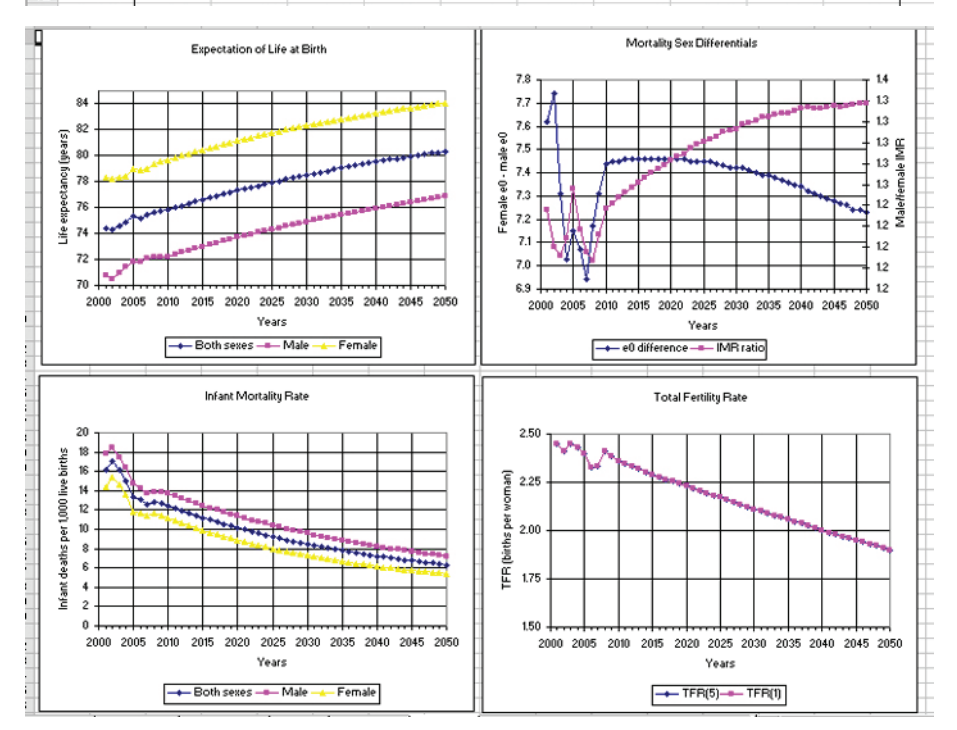

• Population data: Ofrece información numérica y gráfica de la estructura etaria de la población proyectada. La solapa "Pyramid" presenta una pirámide de población por grupos quinquenales o edades simples, que grafica de manera dinámica todos los años comprendidos por la población (comando Dynamic Plot). Se pueden seleccionar los años calendarios de interés, modificar la velocidad de la visualización dinámica de las pirámides, la población máxima graficada por sexo y la edad abierta final. La solapa "Select" permite la generación de resultados de la población proyectada, para años calendarios de interés y hasta siete grupos especiales, los que se presentan en formato Excel en solapas independientes. Los resultados generados constan de la población total y por sexo, por grupos quinquenales de edad, en números absolutos y relativos, la razón de masculinidad total y por grupos quinquenales, los mismos datos para 11 grupos especiales de edad y para los grupos especiales que el usuario solicite (hasta siete), edades medianas de la población total y por sexo, tasas de dependencia total, de menores y mayores, de la población total y por sexo.

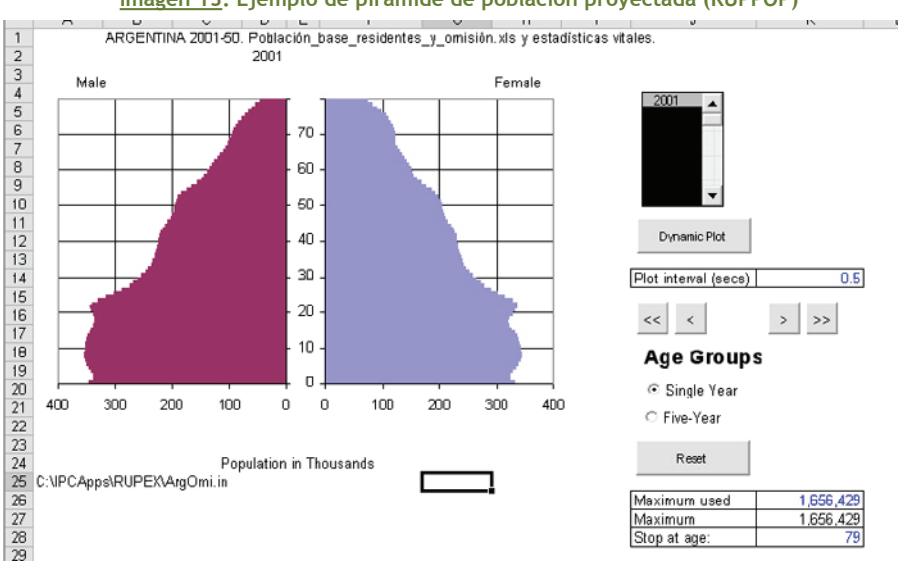

#### **Imagen 13: Ejemplo de pirámide de población proyectada (RUPPOP)**

#### **Imagen 14: Ejemplo de salida de datos de población proyectada por sexo y grupos de edad (RUPPOP)**

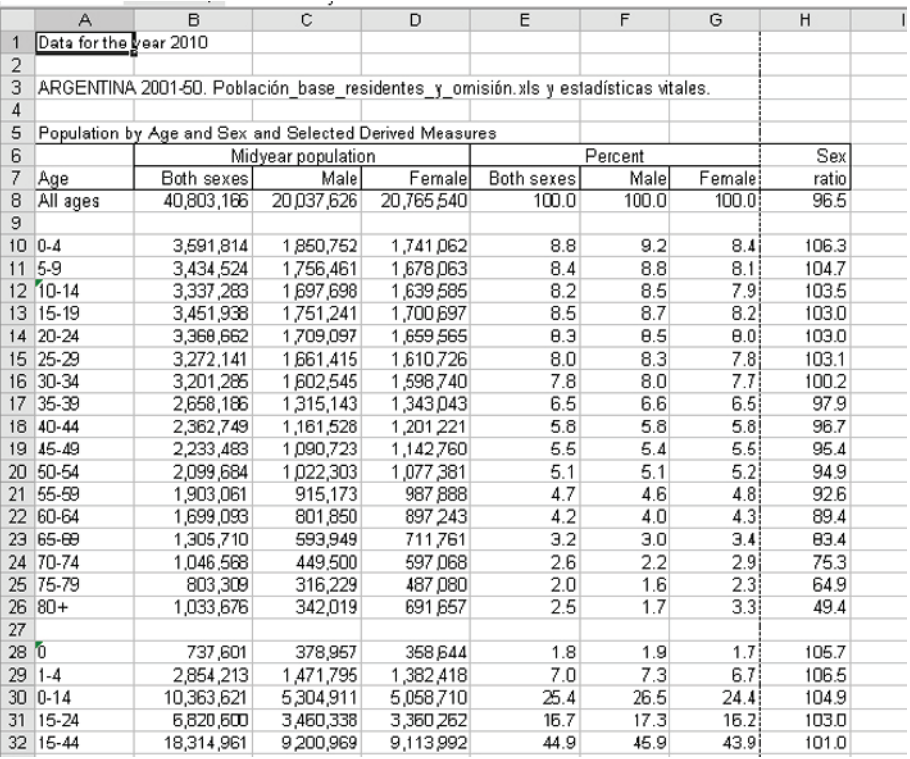

• Vital Rates: Ofrece información detallada sobre eventos vitales y los principales indicadores relacionados, para los años calendarios de interés. En solapas independientes se presentan las tasas brutas de natalidad, mortalidad y migración, tasas de crecimiento anual; número absoluto de nacimientos, defunciones y migrantes, incremento natural y total, por sexo y total; nacimientos por edades de las madres, tasas específicas y global de fecundidad; esperanza de vida al nacimiento, tasas de mortalidad infantil y defunciones infantiles, totales y por sexo.

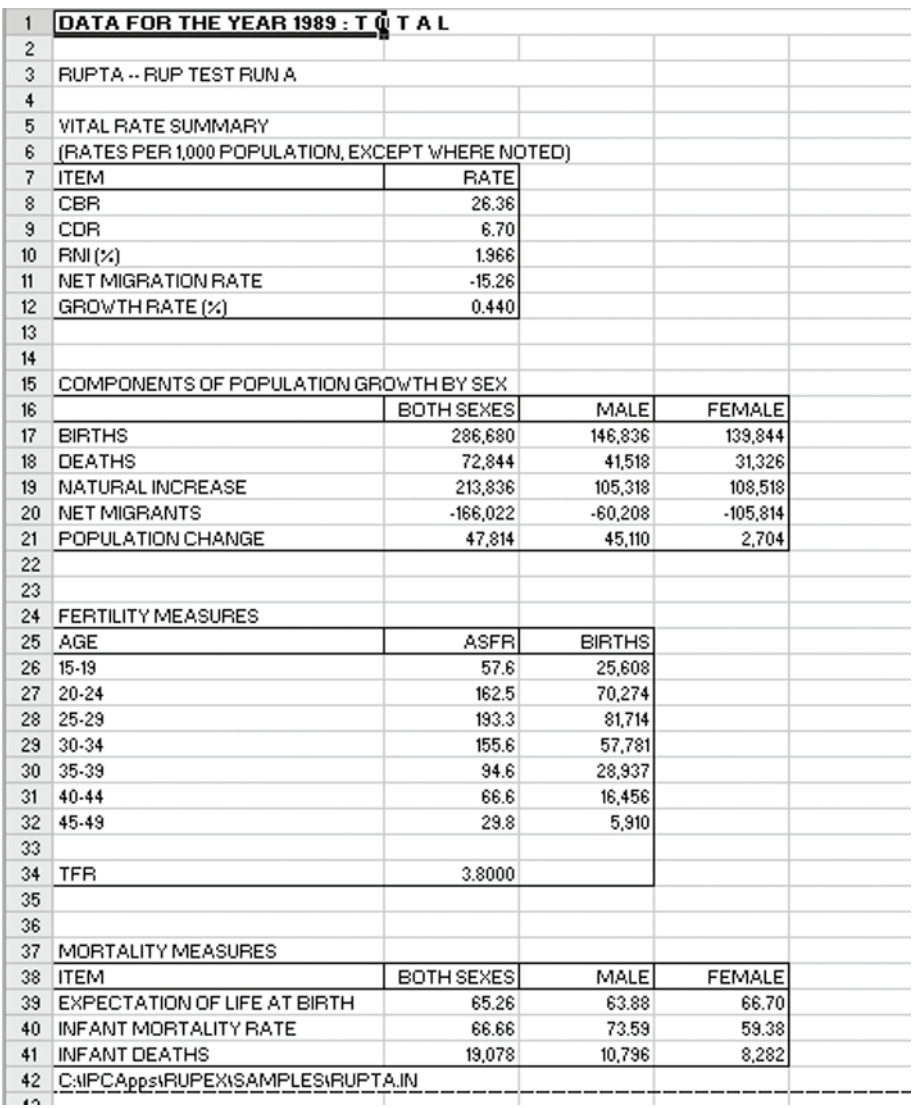

#### **Imagen 15: Ejemplo de salida de datos de estadísticas vitales proyectadas (RUPPVR)**

• Mx Data: Presenta las tasas centrales de mortalidad calculadas en la proyección, de acuerdo a la información de mortalidad aportadas por el usuario. La solapa "AgeCht" ilustra las tasas de mortalidad por sexo y grupos etarios, a través de un gráfico semilogarítmico. Se puede seleccionar los años calendarios de interés para obtener los gráficos (comando "Plot"), o bien correr un gráfico dinámico para varios o todos los años de la proyección (comando "Dynamic Plot"). En la solapa "TimerSer" se presenta un gráfico semilogarítmico con la evolución temporal de las tasas centrales de mortalidad por sexo, a lo largo de todo el período de la proyección, para un grupo de edad seleccionado por vez.

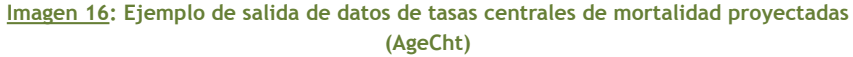

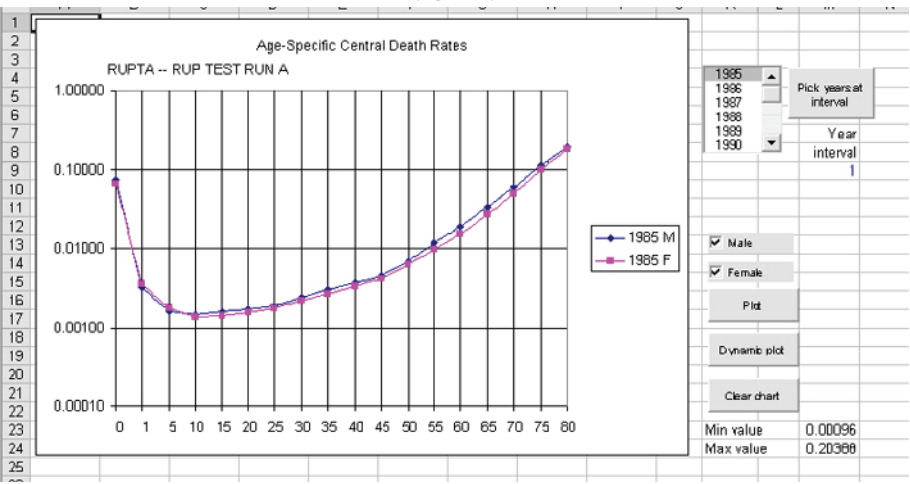

**Imagen 17: Ejemplo de salida de datos de tasas centrales de mortalidad proyectadas (TimeSer)**

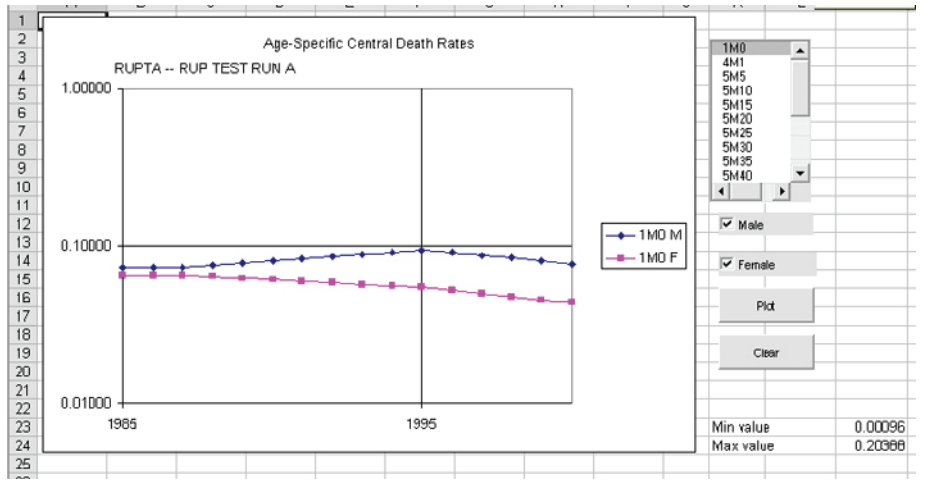

• Life Tables: Construye tablas de vida abreviadas por sexo para los años calendarios seleccionados, en solapas de Excel independientes. Presenta información para edades simples menores de 5 años, como también los factores de separación de las edades 0 y 1-4 años de edad. Esta función requiere que se incorpore el comando OMX en el archivo de ingreso de datos, para que RUPEX genere la información necesaria para el cálculo de las tablas de vida.

• Death Data: Ofrece información sobre las defunciones por sexo y edades simples calculadas en la proyección. La solapa "Pyramid" ilustra en una pirámide de población las defunciones por edades simples y sexo, para los años calendarios seleccionados o todo el período de la proyección mediante un gráfico dinámico. La solapa "Select" suministra información sobre el número absoluto y relativo las defunciones totales, por sexo, grupos quinquenales, 11 grupos especiales de edad y hasta 7 grupos especiales definidos por el usuario; edades medianas, tasas de dependencia total y por sexo.

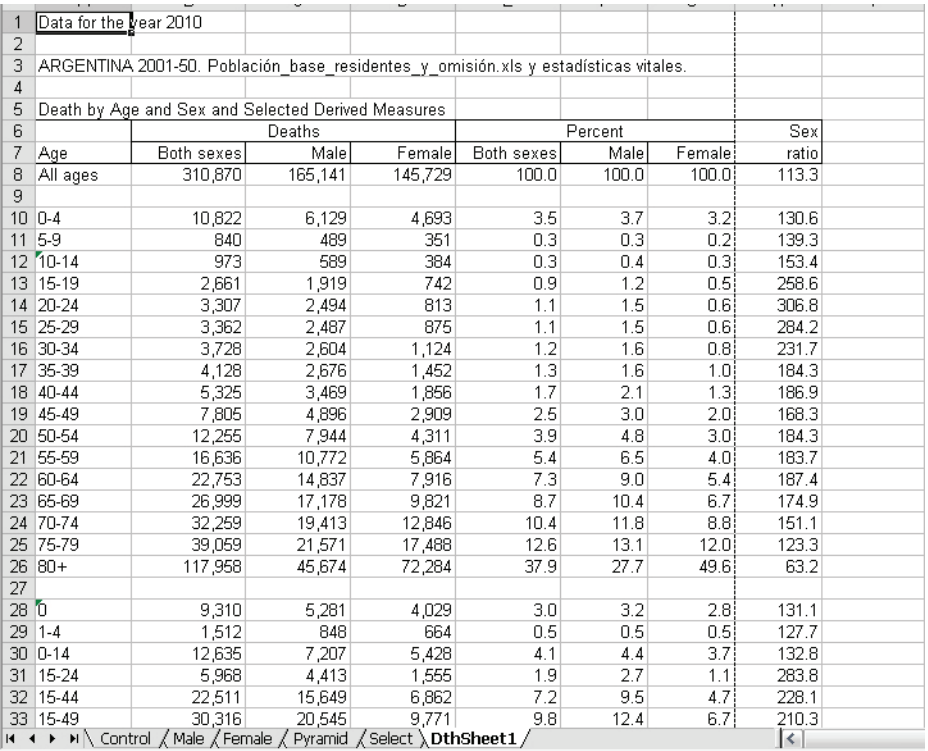

**Imagen 18: Ejemplo de salida de datos de defunciones proyectadas (DthSheet)**

• ASFR Data: Este comando ilustra la información proveniente de las tasas específicas de fecundidad calculadas en la proyección. La solapa "FIGS" ilustra las tasas de fecundidad por grupos etarios de las madres. Se pueden seleccionar los años calendarios de interés para obtener los gráficos (comando "Plot"), o bien correr un gráfico dinámico para varios o todos los años de la proyección (comando "Dynamic Plot"). En la solapa "TimerSer" se presenta un gráfico con la evolución temporal de las tasas específicas de fecundidad, a lo largo de todo el período de la proyección, para un grupo de edad seleccionado por vez.

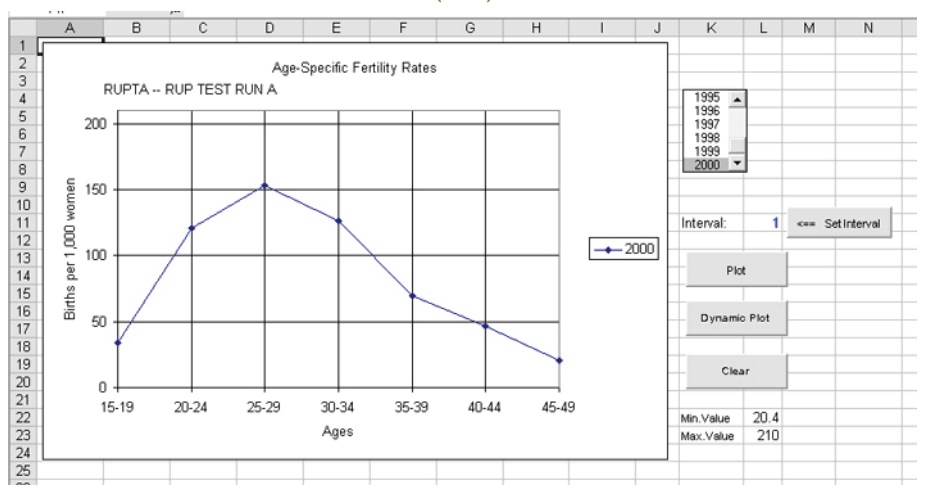

#### **Imagen 19: Ejemplo de salida de datos de tasas específicas de fecundidad proyectadas (FIGS)**

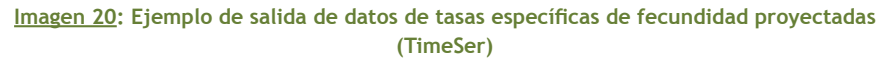

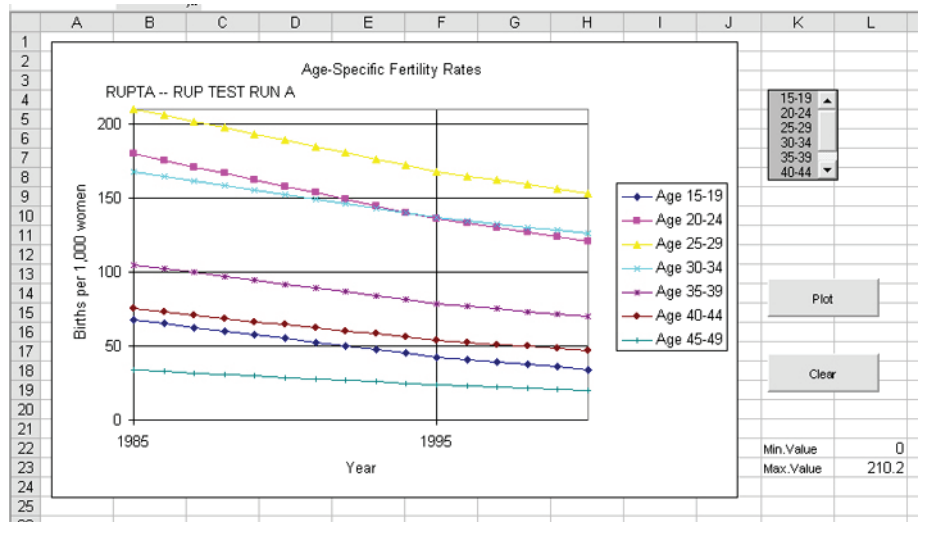

• Births Data & Single Year ASFRs: Ofrece información detallada sobre fecundidad. La solapa "Births" presenta el número de nacimientos calculados por edad simple de las madres, para cada año calendario de la proyección. La solapa "Pop" muestra el número proyectado de mujeres de 10 a 49 años de edad, por edades simples y años calendarios. La solapa "ASFRs" presenta las tasas específicas de fecundidad por edades simples y año calendario. La solapa "FIGS" contiene un gráfico donde se ilustran las tasas específicas de fecundidad, por edades simples y para los años seleccionados.

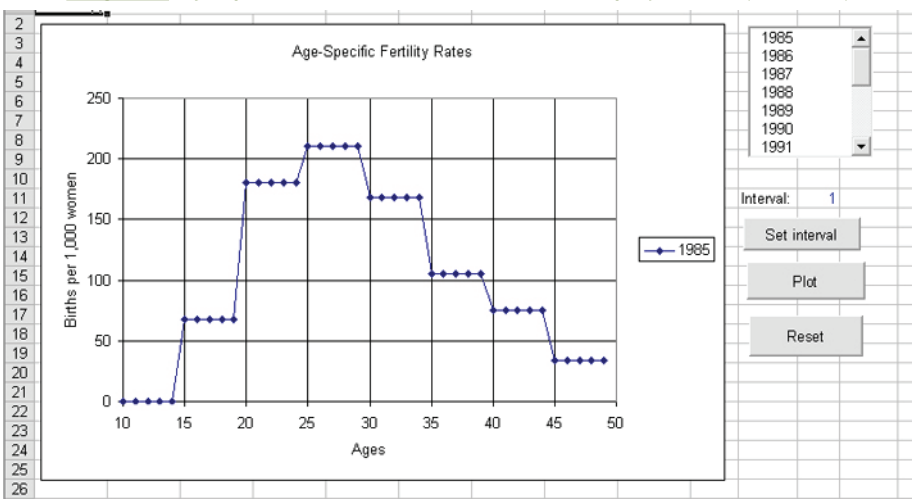

**Imagen 21: Ejemplo de salida de datos de nacimientos proyectados (RUPTBHT)**

• Migration Data: Este comando ofrece información detallada del movimiento migratorio calculado en la proyección. Las solapas "Male" y "Female" presentan la cantidad de migrantes netos por edades simples y año calendario, para cada sexo por separado. La solapa "AgeCht" grafica los migrantes por edades simples y sexo, para los años seleccionados (comando "Plot"), o bien construye un gráfico dinámico para todos los años de la proyección (comando "Dynamic Plot"). La solapa "Select" permite generar una salida de datos detallados de los migrantes correspondientes a los años calendarios que se seleccionen (número absoluto y relativo de migrantes totales, por sexo y grupos quinquenales, grupos especiales de edad creados automáticamente y siete grupos especiales que puede indicar el usuario, y razones de masculinidad). (Arriaga, 2001:464- 67, 499-503).

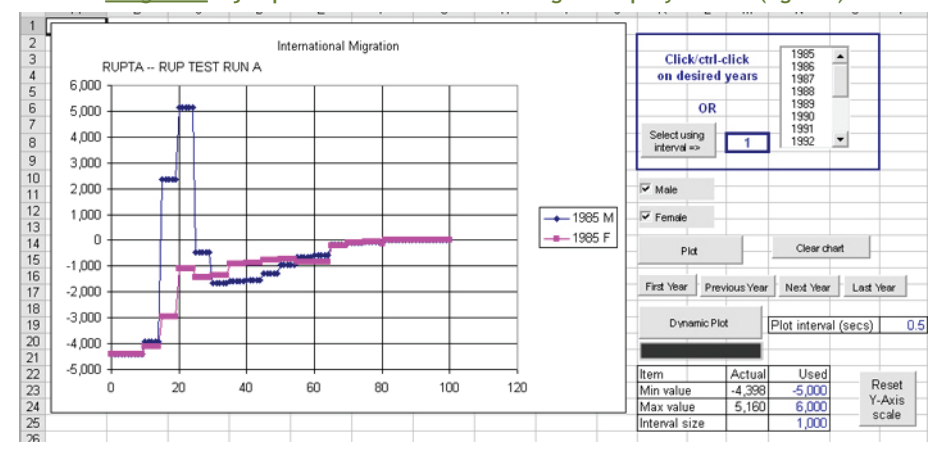

**Imagen 22: Ejemplo de salida de datos de migrantes proyectados (AgeCht)**

#### **Proyecciones subnacionales**

El programa RUP contiene un programa auxiliar llamado RUPAGG que permite agrupar áreas proyectadas previamente con RUP. Ello requiere que primeramente se construyan proyecciones para las poblaciones de interés y luego se proceda a agruparlas o sustraerlas entre sí.

Una primera posibilidad es la obtención de resultados para un área interna de un país, mediante la proyección de la población total y la sustracción de la proyección del área complementaria a la que se desea (por ejemplo, provincia más desarrollada y resto del país, o población urbana y rural). La segunda posibilidad es la proyección de todas las áreas internas de un país para luego realizar todas las agrupaciones que el usuario desee. Ello permite tanto la obtención de la proyección total del país por la suma de todas las subáreas, como también la proyección de regiones o de grupos de subáreas con características comunes. RUPAGG permite el agrupamiento de hasta 300 subáreas.

Para obtener una correcta proyección nacional a partir de la agrupación de las proyecciones provinciales, se requiere la consistencia previa de la información referida a población base, mortalidad, fecundidad, migración interna e internacional. Para ello se requiere el ajuste de la información que se incorpora a cada proyección provincial, de manera que la suma de las poblaciones base de las subáreas sea igual a la población nacional; la suma de las defunciones por edad y sexo provinciales sea igual a las defunciones nacionales; la suma de nacimientos provinciales por edades de las madres sea igual a los nacimientos nacionales; la suma de los migrantes internacionales provinciales sea igual a los migrantes internacionales del país; y finalmente, que la suma de los migrantes internos por sexo y edad de todas las provincias sea igual a cero (Arriaga, 2001:525-28, 538-39).

Otro elemento importante a tener en cuenta es que el período temporal aplicable a la proyección de las áreas internas debe ser más reducido que el que habitualmente se aplica a un país. Arriaga recomiendo proyectar las poblaciones subnacionales por un período no superior a 15 años, mientras que la población nacional puede ser proyectada por un período mayor (Arriaga, 2001:527, 536).

Una alternativa a la proyección por componentes de áreas subnacionales es la estimación matemática de las mismas a partir de los resultados de proyecciones de las áreas nacionales. Para ello se puede desagregar la proyección de una población nacional corrida con RUP, y estimar de las poblaciones internas a partir de la tasa de crecimiento intercensal. El paquete de herramientas informáticas PAS contiene una planilla de cálculo (PROYLOGT) que extrapola la población de las subáreas de un país mediante la función logística, y la ajusta a la población nacional proyectada por componentes. Posteriormente se puede estimar la estructura por sexo y edades de las subáreas a partir de otra planilla de cálculo (CTBL32) que, a través de una tabla de contingencia, ajusta la distribución etaria inicial de una subárea a la población estimada en un año futuro, y a su vez a la distribución etaria del área nacional para el mismo año.

#### **Proyecciones específicas**

El programa RUP no produce por sí mismo proyecciones de poblaciones específicas, tales como población económicamente activa, población urbana-rural o población en edad escolar. El paquete de herramientas informáticas PAS contiene planillas de cálculo que permite hacer estimaciones de estas poblaciones especiales a partir de los resultados de las proyecciones de población realizada con el método de los componentes. Las herramientas son las siguientes:

- PROYLOGT-PEA: Estima la población económicamente activa por grandes sectores de la economía, a través de la función logística. Requiere contar con una proyección de la población económicamente activa para los años de interés, y la proporción de la población económicamente activa en los sectores agrícola, industrial y de servicios, para dos momentos en el tiempo. La planilla extrapola logísticamente las proporciones observadas en los puntos de tiempo informados, y los ajusta a la población total proyecta por componentes.
- PROYAESC: Estima la población en edad escolar por edad y grado de una provincia o subárea, a partir de la proyección de la población provincial y de las tasas de escolaridad nacional.
- PROY EMP: Estima la población ocupada y el exceso o déficit de fuerza de trabajo por sector de la economía, según la metodología de elasticidad. Requiere información de la población económicamente activa en los sectores agrícola, industrial y de servicios, en dos momentos de tiempo, como también del producto interno bruto por sectores.

## **Ventajas**

A continuación se reseñan las principales ventajas que ofrece el programa RUP:

- Resultados: Ofrece resultados por año calendario y edades simples.
- Ajuste de datos: Ajusta las distribuciones de estadísticas vitales por sexo y edad al número total que incorpora el usuario. De esta manera, no es necesario hacer ajustes previos de las distribuciones de los hechos vitales que no informan correctamente el sexo o la edad de las personas. También posibilita emplear un número total promedio de defunciones o nacimientos de tres años consecutivos, y mantener las distribuciones por sexo y edad registradas para cada año calendario disponible.
- Actualización de la población: El programa permite actualizar la población desde la fecha de un censo hasta los últimos años disponibles de estadísticas vitales, a través de la proyección por el método de los componentes. En este tipo de actualización, automáticamente se obtienen todas las tasas demográficas (tablas de vida y tasas específicas de fecundidad por edad) las cuales tiene la ventaja de ser consistentes con los registros vitales y la proyección de la población.
- Eventos extraordinarios: Se puede simular eventos demográficos extraordinarios que podrían a las poblaciones de distintos países, ya sean naturales o

deliberados (guerras o movimientos de refugiados). RUP permite incorporar variaciones demográficas extraordinarias para uno o determinados años calendarios, aunque no guarden relación con la evolución regular de la población proyectada. Estos pueden ser muertes causadas por un desastre natural o guerra, aumento o descenso abrupto de nacimientos, y movimientos migratorios extraordinarios.

• Proyecciones subnacionales: Las proyecciones urbana y rural, o bien del área total y un subárea, ofrecen resultados con todas las características demográficas de las áreas tratadas. El uso del programa RUPAGG obtener agrupaciones de proyecciones por componentes, con amplia cantidad de resultados y coherencia entre sí. Al poder procesar hasta 300 áreas simultáneamente, tiene una alta capacidad de cálculo y posibilita contar con un exhaustivo panorama demográfico para el interior de un país. Posibilita también el análisis por regiones, áreas económicas o poblaciones con características sociales específicas, mediante la adición de las proyecciones de diversas provincias.

## **Limitaciones**

- Las interpolaciones entre los datos de mortalidad, fecundidad y migración provistos, se realizan de manera lineal. El programa no ofrece la posibilidad de interpolar de manera exponencial o logística los parámetros demográficos fijados.
- El grupo abierto final (80+, 85+, etc.) depende del grupo abierto final de las tasas de mortalidad del año base y límite provista por el programa. Si no coinciden, el programa no corre. Por lo tanto se necesita contar con tablas de vida con el mismo número de grupos etarios que la población base que se desea utilizar.
- Para que las salidas de resultados a través de la aplicación RUPEX sea correcta, la planilla de cálculo Excel debe estar configurada con el sistema de puntuación norteamericano (separación de miles con comas y separación decimal con puntos).
- La ejecución de las macros incorporadas en la aplicación RUPEX requieren que el programa Excel tenga un nivel de seguridad medio o menor, lo que puede volverlo más vulnerable a la recepción de virus con otros documentos o aplicaciones.
- La aplicación RUPEX debe ser instalada en el disco C: de las computadoras y no en otro disco o partición del disco rígido, lo que vuelve poco flexible la generación y búsqueda de archivos entre los directorios.
- Cuando se incorporan registros de estadísticas vitales para el año base de la proyección, las tasas centrales de mortalidad y específicas de fecundidad iniciales deben estar referidas a un año anterior al año base, de lo contrario el programa produce un error y no se ejecuta. Una solución es la utilización de las tasas correspondientes al año base (por ejemplo, 2001), y se lo adjudica al año calendario anterior al año base (por ejemplo, 2000).
- El programa RUP-RUPEX se encuentra redactado en inglés.
- Cuando se trabaja con tasas centrales de mortalidad por grupos quinquenales de edad, el programa calcula tasas centrales por edades simples que pueden producir una distribución incoherente de las defunciones al interior de los grupos quinquenales. Esto se observa en la pirámide de defunciones que se obtiene con el comando "Death Data". Una posible solución es el uso de tasas centrales de mortalidad por edades simples.
- Cuando se trabaja con tasas específicas de fecundidad por grupos quinquenales se observa el mismo defecto encontrado con las tasas centrales de mortalidad. El comando "Births Data & Single Year ASFRs" muestra una distribución uniforme de los nacimientos por edades simples al interior de cada grupo quinquenal, lo que produce saltos importantes en el número de nacimientos entre edades límites de los grupos etarios (por ejemplo, los nacimientos de madres de 19 y 20 años, 24 y 25 años, etc.). La solución se encontraría en el uso de tasas de fecundidad por edades simples.
- Carga de datos: se debe respetar la gramática original de FORTRAN, caracterizado por la ubicación de los caracteres en columnas específicas (archivo \*.in). Los errores de ubicación no son detectados por el programa en el momento de la carga, sino que se advierten en el momento de correr la proyección. Cuando esto sucede, se requiere abrir un archivo auxiliar (archivo \*.out) donde el programa informa los errores cometidos. Esta información se ofrece a través de códigos o comandos que no son sencillos de interpretar, lo que dificulta la tarea de corrección de los errores cometidos en la carga de datos.
- La generación de nuevos archivos de ingreso de datos se debe realizar únicamente con el comando "SaveAs". Como los archivos de ingreso de datos se visualizan a través de un editor de textos básicos (por ejemplo, Bloc de notas o Notepad), el usuario tiende a realizar copias con la función "Guardar como" del editor de textos, pero el archivo que se genera con este procedimiento no es reconocido luego por el programa como un archivo válido para correr una proyección.
- Proyecciones de poblaciones subnacionales: Requiere de la proyección por componentes de cada área de interés por separado, para luego integrarlas con el subprograma RUPAGG. Para que los resultados nacionales sean coherentes, se requiere de un importante trabajo de conciliación de la información sobre población base de todas las subáreas, como también los datos de mortalidad, fecundidad y migración. No siempre se dispone de información suficiente para todas las provincias de un país para realizar esta conciliación previa, especialmente en materia de migración internacional.

# **Programa PRODEM (PROyecciones DEMográficas)**

## **Características generales**

El programa PRODEM fue desarrollado por el Centro Latinoamericano y del Caribe de Demografía (CELADE), y su segunda versión (2.0) fue presentada en el año 1991. Es un software que contiene un conjunto de métodos demográficos y matemáticos para la elaboración y desagregación de proyecciones de población. Presenta una estructura modular que permite la coherencia entre las proyecciones que se elaboran para las diferentes divisiones administrativas de un país y el área mayor que las contiene, a partir de la transmisión de la información generada de un nivel administrativo a otro.

PRODEM corre bajo un entorno D.O.S y contiene módulos desplegables de acuerdo a los niveles de disgregación deseada (áreas mayores, intermedias, menores, urbanarural). Permite realizar una proyección simultánea de un país y sus respectivas áreas internas, o bien proyectar una población en particular o realizar estimaciones de fecundidad y mortalidad. (CELADE, 1991:1-1:3).

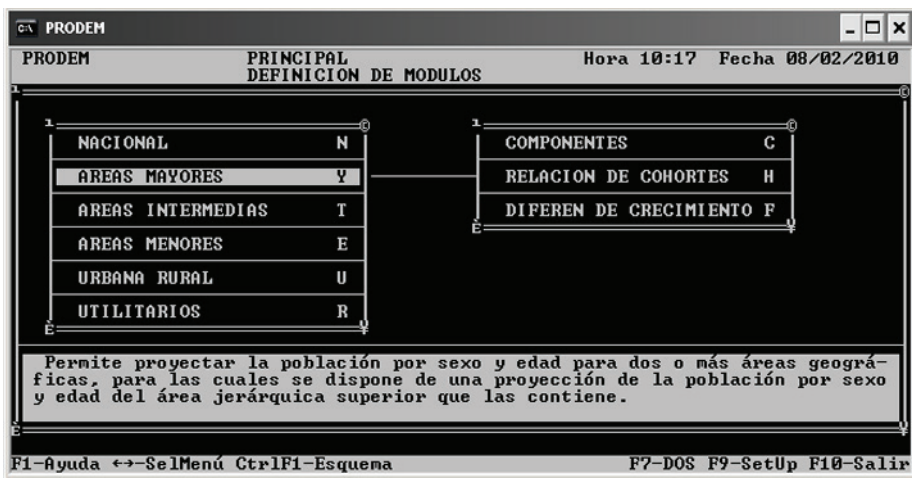

#### **Imagen 23: Módulos desplegables del programa PRODEM**

#### **Metodología de proyección**

PRODEM emplea diferentes métodos de proyección de acuerdo a los niveles de desagregación con los cuales el usuario trabaja. CELADE clasifica los diversos procedimientos en tres grupos:

- Método demográfico: Corresponde al método de componentes, que considera la evolución longitudinal de las cohortes de acuerdo a determinadas condiciones de mortalidad, fecundidad y migración. El programa se basa en la tercera versión del United Program in Fortran Language, de la División de Población de las Naciones Unidas, elaborado en 1981. Este método se aplica para la población nacional para proyectar la población por edad y sexo por quinquenios, para un período de hasta 100 años. También se puede aplicar este método para proyectar hasta tres áreas geográficas mayores, y poblaciones urbana o rural.
- Métodos semi-demográficos: Se trata de procedimientos que proyectan una población considerando su evolución histórica. El primer método es el de Relación de Cohortes, que se basa en la composición por sexo y edad observada

en dos censos para un conjunto de áreas intermedias, y en la proyección por componentes del área superior que las contiene; realiza una proyección de las variaciones observadas de las cohortes y se ajustan a la proyección del área mayor. El segundo método es el de Diferencial de Crecimiento que, con la misma información empleada por el procedimiento anterior, realiza una proyección transversal de la población por sexo y edad de las áreas intermedias, que también se ajustan a la proyección del área mayor que las contiene.

• Métodos matemáticos: Corresponde a los procedimientos que proyectan la población total de áreas menores a través de una función matemática, y luego la desagrega por sexo y edad. Las funciones matemáticas que se pueden utilizar son la lineal, exponencial o geométrica, logística (con información para dos momentos y valores asintóticos), logística de Murphy (igual que la logística pero para una asíntota superior de 60 años), Pickard I y II (proyecta proporciones observadas en dos o tres momentos de tiempo). (CELADE, 1991:1:4-1:8).

#### **Formato de datos de ingreso**

PRODEM requiere información de la población a proyectar por grupos quinquenales de edad. El ingreso se realiza de manera manual. Los años correspondientes a la población base, inicio y término de la proyección deben ser múltiplos de cinco (por ejemplo, 2000 y 2005), y admite hasta 30 quinquenios. El programa ofrece la posibilidad de hacer proyecciones a futuro, retroproyecciones y ambas procedimientos combinados. La información puede ser suministrada por el usuario o bien ser estimados por el sistema, a través de modelos y de los módulos que ofrece a tal fin. La información se debe cargar de manera manual.

• Población Nacional: Requiere la población base por sexo y grupos quinquenales, con grupo abierto final igual a 80 años y más. Los datos de **migración** pueden ser en número absoluto de migrantes por sexo y edad, o bien tasas netas de migración y distribución para ambos sexos; también se pueden ofrecer datos correspondientes a mitad del quinquenio o al final. Los datos de **fecundidad** pueden ser tasas de fecundidad por quinquenio o bien la aplicación de algún modelo (africano, árabe, asiático o de fecundidad límite); también se solicita niveles de tasas brutas o globales de fecundidad, y relación de masculinidad al nacer. La información requerida para la **mortalidad** consiste en la elección de una de tabla de vida, de acuerdo a los modelos de Naciones Unidas y Coale y Demeny (Latinoamericano, General, Oeste, Norte, Este, Sur, Chileno, Sud-Asiático o Lejano Este), o provista por el usuario; se requiere las esperanzas de vida al nacimiento por sexo y para cada quinquenio considerado. (CELADE, 1991:4:1-22).

#### **Imagen 24: Parámetros generales del programa PRODEM para la proyección por componentes de una población nacional**

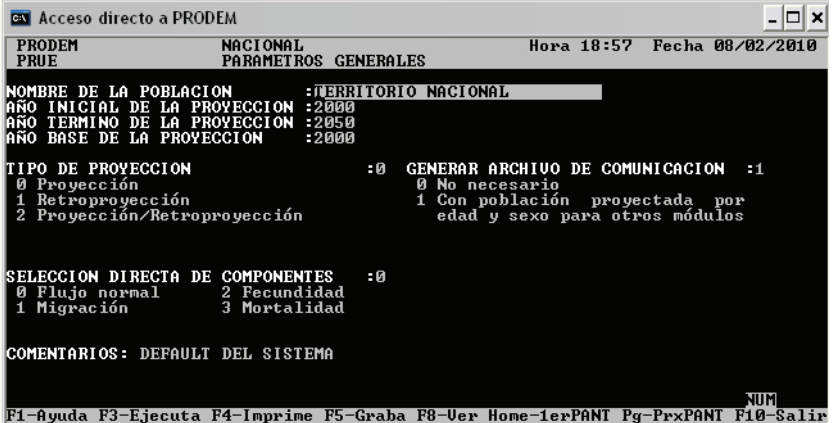

• Áreas mayores e intermedias: Ofrece la posibilidad de proyectar por los métodos de los componentes (sólo para áreas mayores), relación de cohortes o diferencial de crecimiento (sólo áreas intermedias). En el primer caso, se requiere información de fecundidad, mortalidad y migración para el área de interés y el área jerárquica superior que la contiene, y el programa calcula por diferencia la proyección del área complementaria por diferencia entre las dos primeras. El formato de ingreso es igual que para la población nacional. Para el método de **relación de cohortes**, se requiere las fechas de dos censos de población, información de fecundidad y mortalidad de un área mayor, población por sexo y edad del área mayor y de las subáreas consideradas para los dos censos tomados como referencia y de año inicial de la proyección, y población proyectada del área mayor cada cinco años. Para el método **diferencial de crecimiento** se requiere la misma información que para el procedimiento anterior. (CELADE, 1991:6:2-3).

#### **Imagen 25: Parámetros generales del programa PRODEM para la proyección de áreas intermedias**

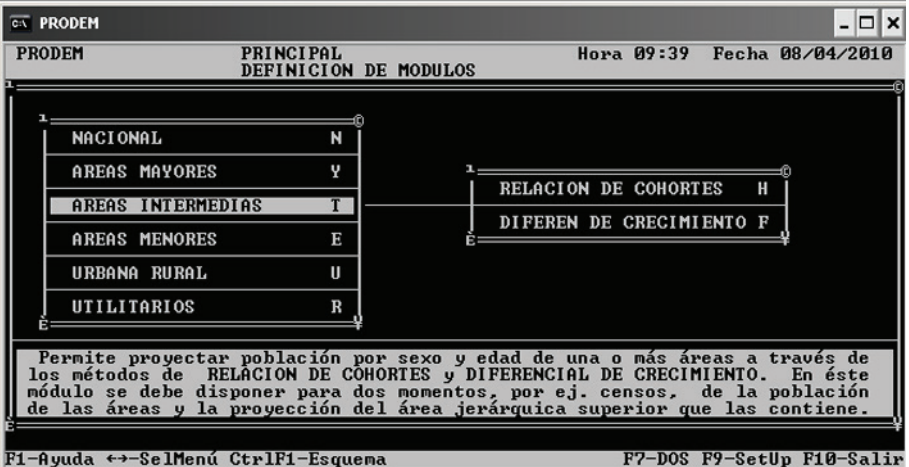

• Áreas menores: Se requiere la población total de hasta 30 áreas menores en dos momentos de tiempo (o tres si se utiliza el método Pickard II) y valores asintóticos (para los procedimientos con funciones logísticas). Para realizar la desagregación por sexo y edad se puede utilizar el procedimiento Tabla Cuadrada del módulo Utilitarios, para lo cual se requiere contar con la proyección del área mayor, proyección de la población por sexo y una distribución etaria inicial de las áreas menores. (CELADE, 1991:7:2, 9:8-9).

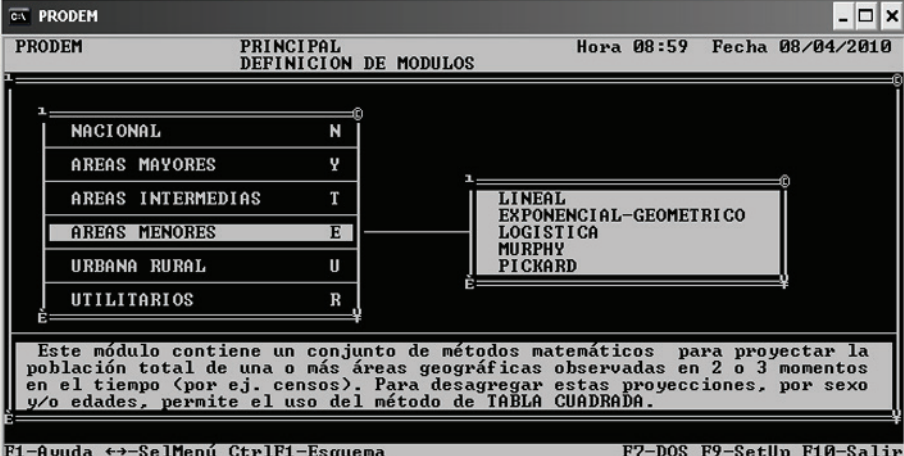

#### **Imagen 26: Módulo desplegable de proyección de áreas menores**

#### **Formato de salida de los resultados**

PRODEM en su versión 2.0 ofrece resultados por pantalla en formato D.O.S. y sólo permite su impresión. Estos datos se pueden recuperar digitalmente a partir de los archivos que produce el sistema en la raíz del disco rígido de la computadora (C:).

• Proyección Nacional: El programa ofrece la población proyectada por grupos quinquenales o edades simples entre los 0 y 24 años de edad, población relativa, relaciones de masculinidad y dependencia, edad mediana; esperanza de vida al nacimiento total y por sexo, defunciones totales y de menores de 5 años, tasa bruta de mortalidad, mortalidad infantil total y por sexo, tasas de natalidad y fecundidad (específicas, global y general), nacimientos totales y por edad de las madres, relación niños-mujeres, edad media de la fecundidad, saldos migratorios por grupos quinquenales y sexo, migrantes totales y tasas netas de migración, tasas de crecimiento media anual y natural, pirámide de población y gráfico de evolución de la esperanza de vida y tasa global de fecundidad. (CELADE, 1991: 4:6-4:7, 4:26-4:27).

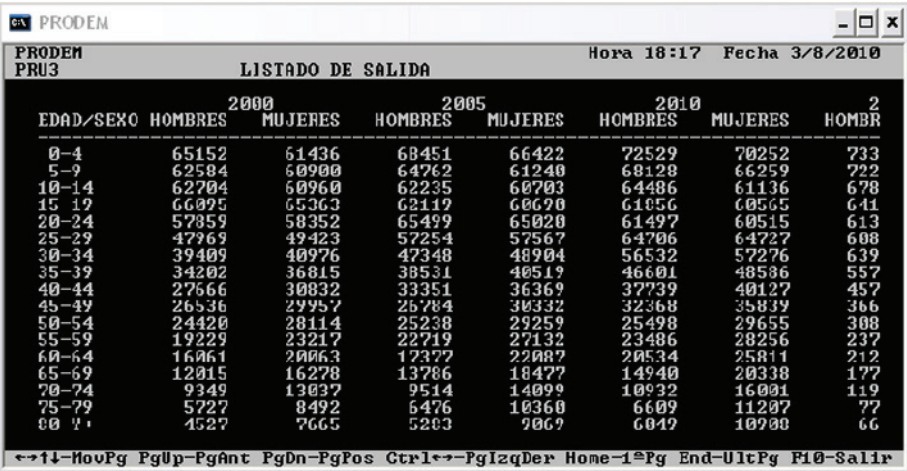

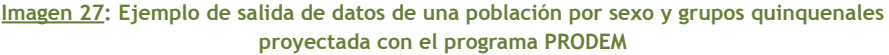

• Áreas Intermedias: El método de **relación de cohortes** produce información de población total de cada área, por sexo y grupos quinquenales (con o sin ajuste al área mayor), estructura relativa, relaciones de masculinidad, coeficientes de crecimiento por grupos etarios, índices de crecimiento diferencial por sexo y grupos quinquenales, tasas globales de fecundidad, estructura relativa de fecundidad, relación de masculinidad al nacimiento. El procedimiento de diferencial de crecimiento ofrece la población total de cada área, por sexo y grupos quinquenales, población total de 15-64 años y femenina de 15-49 años, relación niños-mujeres, relaciones de masculinidad y de dependencia total, edad mediana, tasas anuales y diferenciales de crecimiento por grupos etarios. (CELADE, 1991:6:25-26).

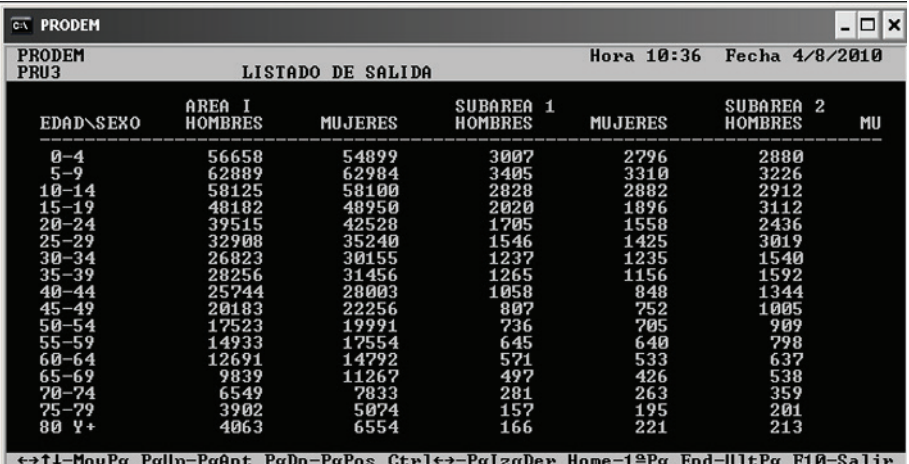

#### **Imagen 28: Ejemplo de salida de datos de la proyección de la población por sexo y edad de áreas intermedias**

• Áreas menores: Los procedimientos matemáticos calculan la población total de las áreas menores para 10 fechas como máximo, con o sin ajuste a la población proyectada del área mayor que las contiene. Con la opción del método de Tabla Cuadrada se puede obtener la población por sexo y grupos quinquenales. (CELADE, 1991:7:2,9:8-9).

#### **Imagen 29: Ejemplo de salida de datos de la proyección de la población total de áreas menores**

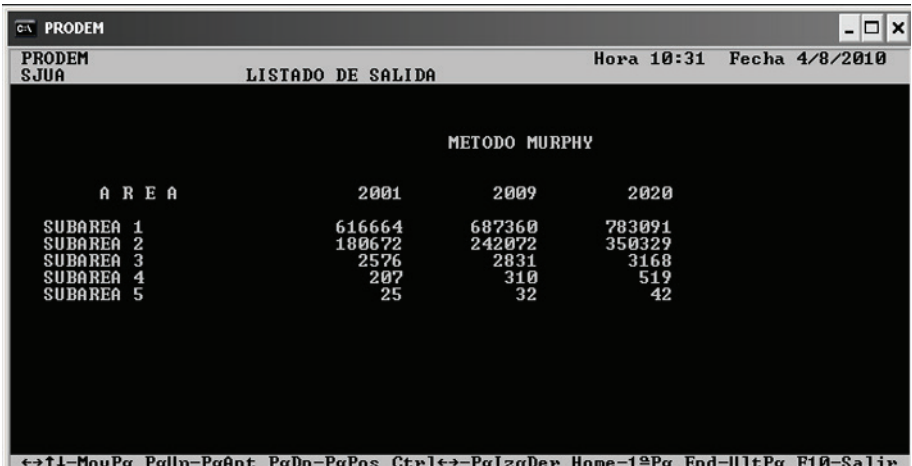

CELADE ha desarrollado una herramienta informática, PRODEM.xls, que permite extraer los resultados generados por PRODEM y presentarlos en planillas de cálculo. A través del programa Excel se ejecutan macros que "leen" archivos de salida de PRO- DEM 2.0 con extensión ".OUT". Para ello es necesario primero efectuar la proyección en la versión original del programa.

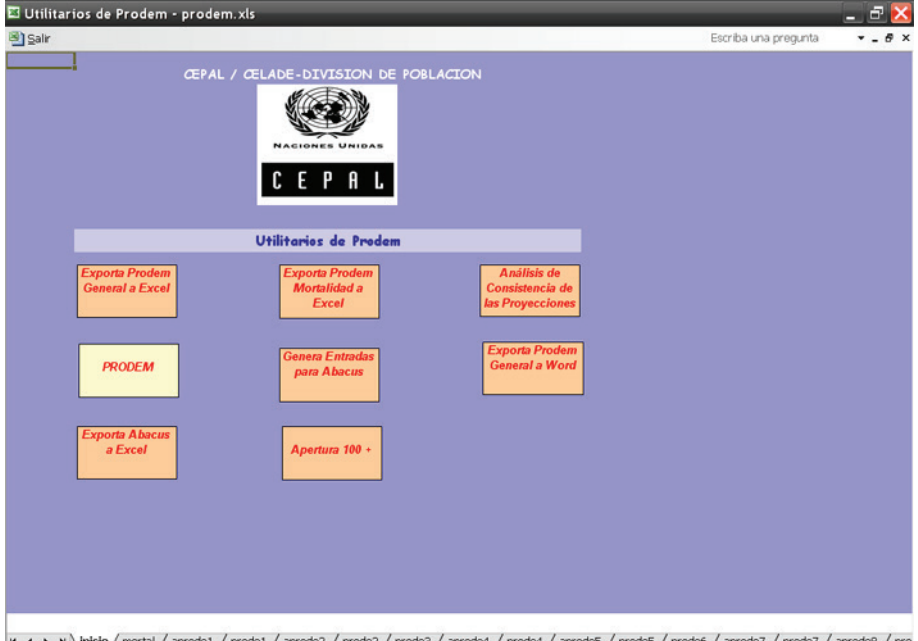

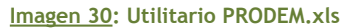

K + + + + | \inicio / mortal / aprode1 / prode1 / aprode2 / prode2 / prode3 / aprode4 / aprode5 / prode5 / prode6 / aprode7 / prode7 / aprode8 / pro

Cuando se ha realizado una proyección por el método de los componentes, el utilitario PRODEM.xls ofrece la siguiente información en planillas de cálculo:

- Población: población base y población proyectada por sexo y grupos quinquenales de edad, cada cinco años calendarios, en números absolutos y relativos; población sexo por edades simples entre los 5 y 24 años de edad.
- Indicadores demográficos: relaciones de masculinidad por grupos quinquenales de edad, tasas de dependencia total, relación niños-mujeres, edad mediana, tasas anuales de crecimiento (exponenciales y geométricas); tasas brutas de crecimiento natural, de natalidad y mortalidad; número total de nacimientos, defunciones y migrantes; tasas brutas y netas de reproducción, tasas globales y generales de fecundidad; esperanza de vida al nacimiento por sexo, tasa de mortalidad infantil, defunciones de 0 y 1-4 años de edad; cada 5 años calendarios.
- Fecundidad: tasas globales y específicas de fecundidad por grupos quinquenales de edad, edades medianas, nacimientos por edad de la madre, por períodos de 5 años calendarios.
- Mortalidad: esperanzas de vida al nacimiento por sexo, probabilidades de sobrevivencia por sexo y grupos quinquenales de edad, por períodos de 5 años calendarios.

• Migración: saldos migratorios por sexo y grupos quinquenales de edad, por períodos de 5 años calendarios.

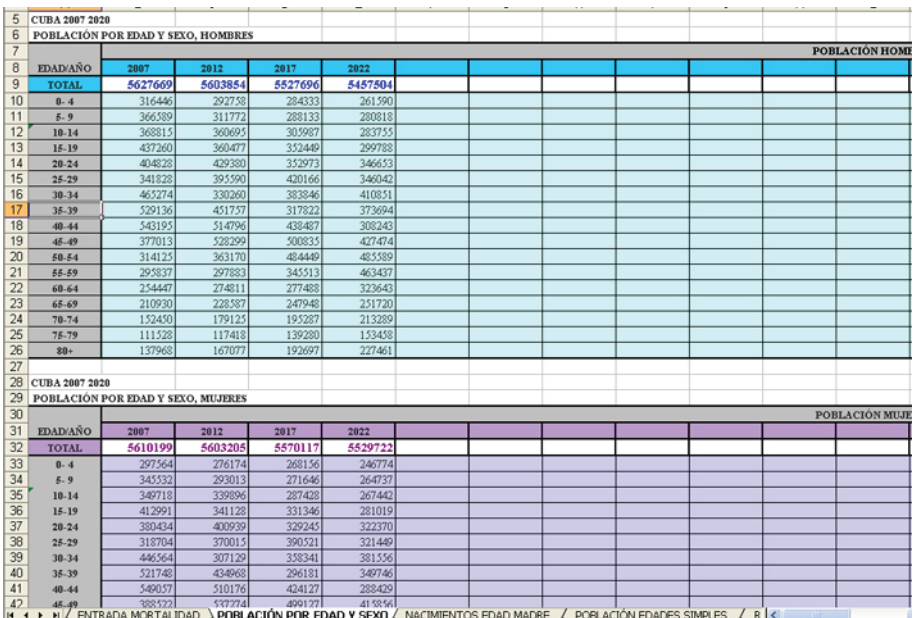

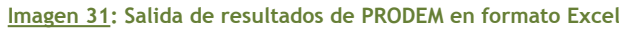

## **Proyección de áreas subnacionales**

PRODEM contiene módulos especiales para la proyección de áreas subnacionales, que se detallan a continuación:

- Áreas intermedias: El método de **relación de cohortes** permite la proyección de 10 áreas simultáneas, por un período máximo de 5 quinquenios, siempre que se cuente con la proyección por componentes de la población mayor que las contiene. La suma de las poblaciones de cada área intermedia debe ser igual a la población jerárquica mayor. El procedimiento de **diferencial de crecimiento** permite proyectar un máximo de 31 áreas; los períodos de la proyección pueden ser quinquenales (hasta 4 períodos) o anuales (6 u 11). También puede ofrecer resultados para 10 fechas de interés del usuario. (CELADE, 1991:6:6,17-18).
- Áreas menores: Este módulo calcula la población total de hasta 30 áreas menores de acuerdo a distintas funciones matemáticas (lineal, exponencial o geométrica, y diferentes variantes de la logística), para un máximo de 10 fechas a elección del usuario. Si se dispone de la proyección del área total, se puede ajustar la población total de cada subárea, y estimar la población por sexo y grupos etarios si se dispone de una distribución inicial de cada subárea. (CELADE, 1991:7:2,9:8-9).

• Tabla cuadrada: Este procedimiento permite desagregar la población proyectada de un área mayor hasta 10 subáreas por sexo y edad. Para ello se requiere contar con la distribución por sexo y grupos quinquenales de las subáreas para el momento inicial, y la estimación de la población de cada una hasta el final de la proyección. La población de las subáreas puede ser efectuada a partir del módulo Áreas Menores. (CELADE, 1991:9:6-7).

#### **Proyecciones específicas**

#### *Población urbana y rural*

El programa PRODEM contiene un módulo para la proyección de la población urbanorural. Para su aplicación se requiere contar con una proyección del área mayor por componentes y proporciones de población urbana. El procedimiento "Porcentajes urbanos" ofrece las siguientes opciones:

- Indicar las proporciones de población urbana por sexo y grupos quinquenales para cada año de la proyección.
- Definir proporciones por sexo para cada quinquenio que cubre la proyección.
- Interpolar linealmente la población urbana por sexo y desagregar por edades.
- Indicar proporciones de población urbana por sexo y edad hasta un año determinado e interpolar hasta el final de la proyección.

Los resultados que ofrece este módulo son la población total, por sexo y grupos quinquenales, desagregada por población urbana y rural, en números absolutos y relativos. (CELADE, 1991:8:1-12).

**Imagen 32: Módulo de proyección de la población urbana y rural de PRODEM**

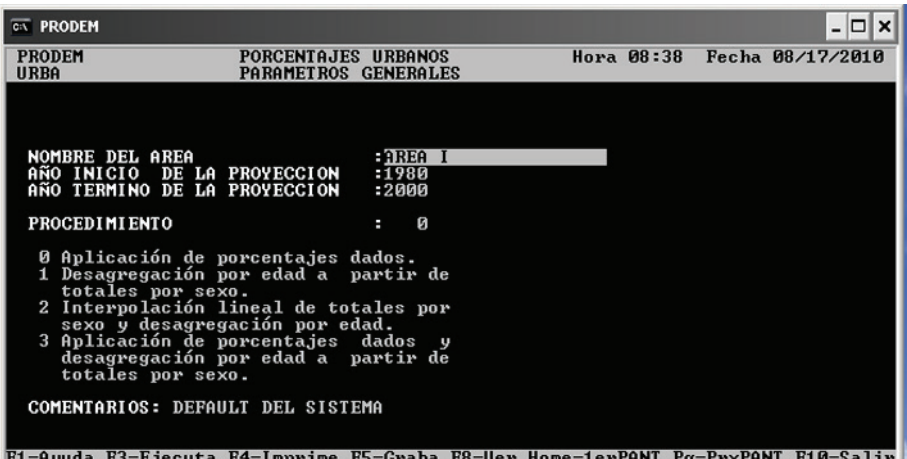

## *Suma de proyecciones*

Este módulo permite realizar la suma de dos o más proyecciones, por edad y sexo, elaborada con el método de los componentes en los módulos de proyecciones Nacional o Áreas Mayores. Si se han proyectado poblaciones de jurisdicciones provinciales, la suma de proyecciones permite la obtención de la población proyectada para una región compuesta por las áreas que el usuario le indique al programa. (CELADE, 1991:9:3-5).

## *Proyección de la mortalidad*

Este procedimiento permite interpolar probabilidades de fallecimiento entre una tabla de mortalidad inicial y una tabla límite, por sexo y grupos quinquenales, para un período de hasta 10 quinquenios. El período de estimación puede ser extendido a través de la concatenación de distintos archivos generados por este módulo. La tabla de mortalidad inicial la ingresa el usuario, mientras que la tabla límite puede ser elegida entre alguna de las tablas modelo. Entre las tablas límite disponibles se cuentan:

- Nueve modelos elaborados por CELADE- San José, con una esperanza de vida al nacimiento de 82,5 años para las mujeres y de 74 a 78 años para los hombres;
- La tabla límite de Bourgeois-Pichat adaptada por CELADE-Santiago para ser aplicadas en América Latina.
- Tablas de vida modelo de Coale y Demeny (Oeste, Este, Norte y Sur).

La información necesaria para la tabla de mortalidad inicial consiste en las probabilidades de morir de la población de 5 años y más, entre los 0-1 y 1-4 años, las esperanzas de vida al nacimiento y a la edad de 80 años, y los factores de separación para menores de 5 años (f $_{0}$  y  $_{4}$ f $_{1}$ ) por sexo. (CELADE, 1991:9:18-22).

## *Proyección de la fecundidad*

Este procedimiento permite proyectar tasas globales de fecundidad o tasas brutas de reproducción, y tasas específicas de fecundidad para un período de hasta 20 quinquenios. La proyección se realiza a través de la función logística o con la función de Gompertz modificada. La información que se necesita es la relación de masculinidad al nacimiento y tasas específicas de fecundidad para un momento inicial. Si se va a emplear la función logística, se requieren tasas de fecundidad global para dos momentos de tiempo y valores asintóticos (superior e inferior). Si se aplica la función de Gompertz se requiere incluir juegos de tasas observadas y estándar, para la fecundidad global o de reproducción, tasas de fecundidad por edades, como también los parámetros α y β correspondientes a las tasas ingresadas. (CELADE, 1991:9:28-34).

## **Ventajas**

- Es un software con más de 20 años de funcionamiento probado en América Latina.
- Permite la aplicación de los resultados de las proyecciones de las áreas mayores para las estimaciones de las áreas menores.
- Dispone de distintas funciones matemáticas para la estimación de poblaciones menores.
- Tiene integrado módulos para proyección de mortalidad y fecundidad
- El módulo de mortalidad genera tablas de vida.
- Permite la suma de proyecciones.
- Tiene desarrollada una rutina para exportar la información a Excel
- Las salidas de resultados en Excel son relevantes y completas.

#### **Limitaciones**

- El programa está desarrollado para el sistema operativo DOS, que resulta poco amigable para el usuario.
- La información se debe cargar de manera manual, por lo que requiere de tiempo y existe la posibilidad de cometer errores de tipeado. No permite transferir datos desde planillas de cálculos.
- El programa no cuenta con un sistema de grabación automática, por lo que se puede perder la información en caso de corte de energía o falla de la computadora.
- El período de la proyección debe definirse por un número de años múltiplo de 5.
- Si la población por edades no coincide con la población total ingresada el programa indica error y no realiza ajustes. Lo mismo ocurre con los datos de migrantes.
- El grupo abierto final está limitado a 80 años y más.
- Los resultados se ofrecen por períodos quinquenales, o cada cinco años calendarios. No se dan resultados por años calendarios simples.
- No genera gráficos de salida.
- Las proyecciones con el método de relación de cohortes sólo puede hacerse por un período máximo de 5 quinquenios.
- Las proyecciones de subáreas con los métodos de relación de cohortes y diferencial de crecimiento sólo pueden hacerse para un máximo de 10 subáreas simultáneas.

# **Programa PRODEX (PRODEM – Excel)**

#### **Características generales**

PRODEX (versión 5.6) es una herramienta informática que combina las prestaciones del programa PRODEM con las facilidades de la planilla de cálculo Excel. Este instrumento es desarrollado por CELADE e intenta aprovechar las capacidades de cada programa, a fin de obtener proyecciones demográficas a través de un entorno moderno y flexible (Windows).

Desde la página principal se accede al modulo general para la proyección de la población, a los módulos auxiliares para la proyección de los componentes (fecundidad, mortalidad y migración) y al utilitario para realizar suma de proyecciones de diferentes unidades territoriales componentes de una unidad mayor.

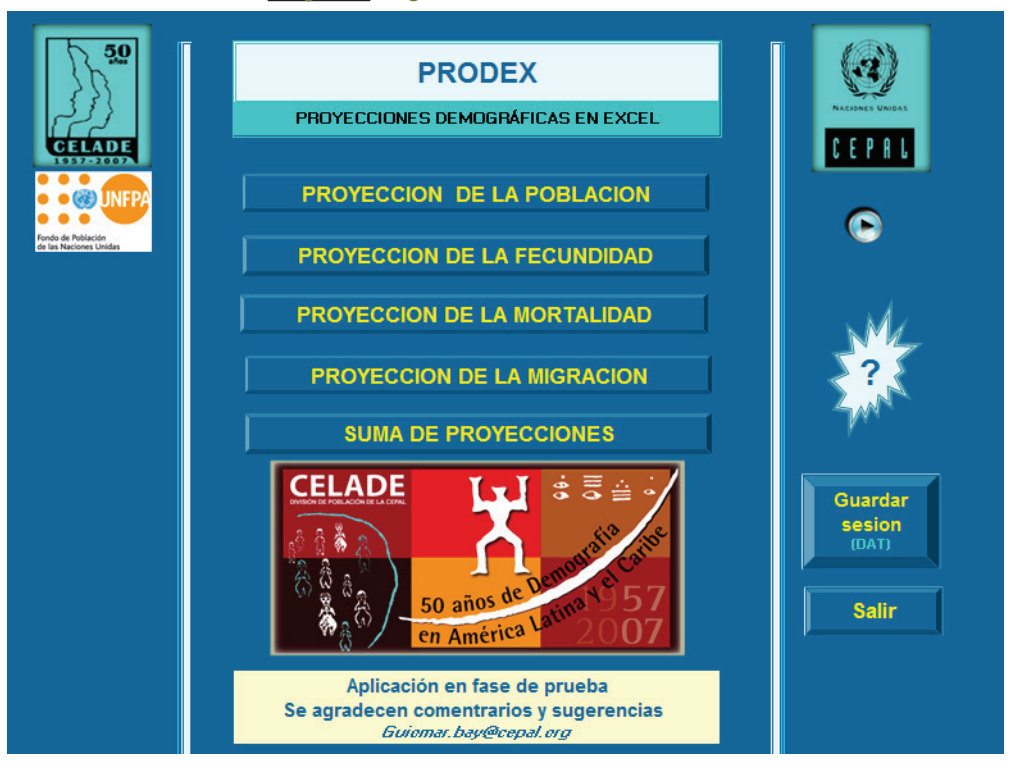

#### **Imagen 33: Página de inicio de PRODEX**

## **Metodología de proyección**

PRODEX utiliza el mismo método de los componentes contenido en el programa PRO-DEM, para la proyección de poblaciones nacionales. La principal diferencia radica en la consideración de la población por edades simples, definida por el usuario en el ingreso de datos.

## **Formato de datos de ingreso**

#### *Población base*

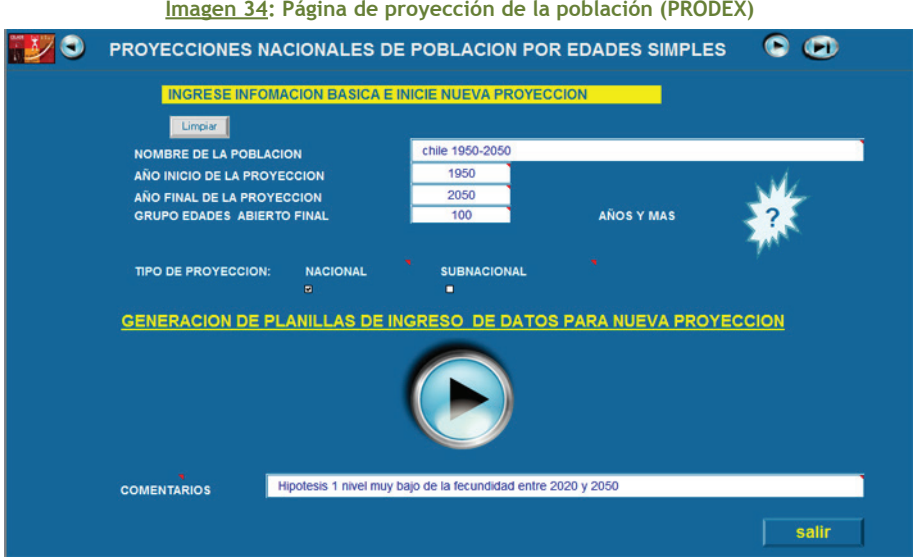

En el primer módulo, "Proyección de la Población", se requiere el ingreso del año base y final de la proyección, permitiendo hasta un período máximo de 100 años. La población base se ingresará por sexo y edades simples; el grupo abierto final puede ubicarse entre los 80 y 100 años de edad. Los valores pueden ser copiados y pegados desde una planilla de cálculo.

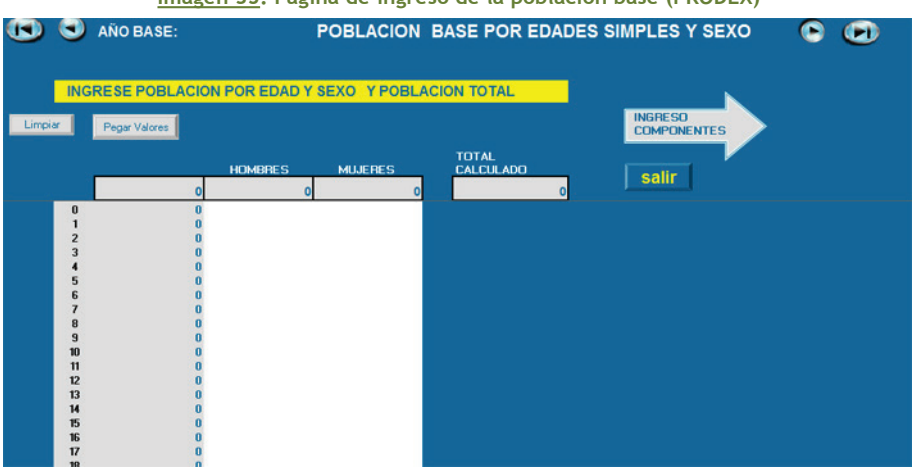

#### **Imagen 35: Página de ingreso de la población base (PRODEX)**

## *Fecundidad*

En la sección de Fecundidad se deben ingresar las tasas específicas por edades simples, la tasa global de fecundidad para cada año calendario y la relación de masculinidad al nacer, la cual permanecerá constante para el período de la proyección. Estos parámetros pueden ser calculados e importados desde el módulo "Proyección de la Fecundidad", o bien cargados manualmente o copiados desde una planilla de cálculo.

**Imagen 36: Página inicial del módulo de proyección de la fecundidad (PRODEX)**

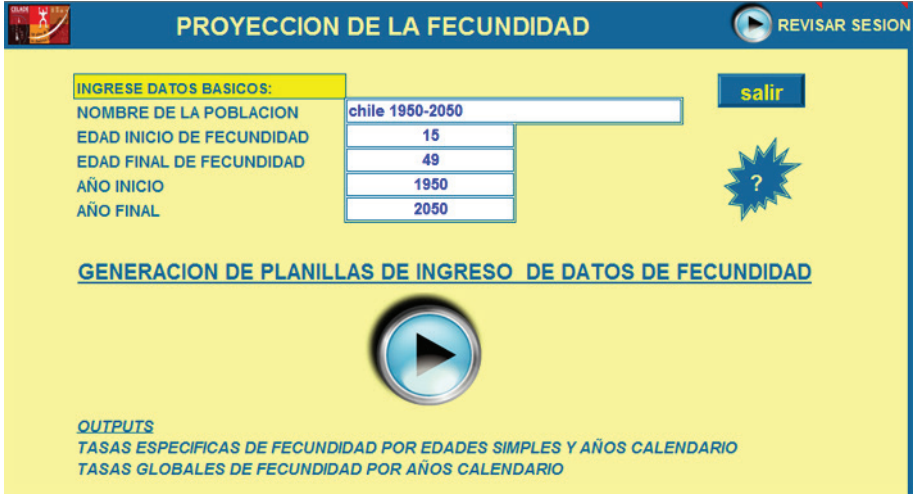

**Imagen 37: Página de ingreso de datos de fecundidad (PRODEX)**

| œ           |                                                                                                    | <b>O</b> FECUNDIDAD                                                                           |                    |                    | <b>FEC 15-49</b>   |                    | FEC 10-60                                          |                    | <b>MODULO</b><br><b>FECUNDIDAD</b> |                                     | œ<br>c             |                    |  |
|-------------|----------------------------------------------------------------------------------------------------|-----------------------------------------------------------------------------------------------|--------------------|--------------------|--------------------|--------------------|----------------------------------------------------|--------------------|------------------------------------|-------------------------------------|--------------------|--------------------|--|
|             |                                                                                                    | <b>INGRESAR RELACION DE MASCULINIDAD AL NACER</b><br><b>v TASAS ESPECIFICAS DE FECUNDIDAD</b> |                    |                    |                    | 1,05               | <b>IMPORTAR SALIDA</b><br><b>MODULO FECUNDIDAD</b> |                    |                                    |                                     |                    |                    |  |
| Limpian     | <b>TGI</b><br>15<br>16<br>17<br>18<br>19<br>20<br>21<br>22<br>23<br>24<br>25<br>26<br>27<br>28<br>29<br>30<br>31<br>32<br>33<br>34<br>35 | Pegar Valores                                                                                 |                    |                    |                    |                    |                                                    |                    |                                    | <b>INGRESO</b><br><b>MORTALIDAD</b> |                    |                    |  |
|             |                                                                                                    | 1950                                                                                          | 1951               | 1952               | 1953               | 1954               | 1955                                               | 1956               | 1957                               | 1958                                | 1959               | 1960               |  |
|             |                                                                                                    |                                                                                               |                    |                    |                    |                    |                                                    |                    |                                    |                                     |                    |                    |  |
|             |                                                                                                    | 0.00000                                                                                       | 0.00000            | 0.00000            | 0.00000            | 0.00000            | 0.00000                                            | 0.00000            | 0.00000                            | 0.00000                             | 0.00000            | 0.00000            |  |
| <b>EDAD</b> |                                                                                                    | 0.00000                                                                                       | 0.00000            | 0.00000            | 0.00000            | 0.00000            | 0.00000                                            | 0.00000            | 0.00000                            | 0.00000                             | 0.00000            | 0.00000            |  |
| fx          |                                                                                                    | 0.00000                                                                                       | 0.00000            | 0.00000            | 0.00000            | 0.00000            | 0.00000                                            | 0.00000            | 0.00000                            | 0.00000                             | 0.00000            | 0.00000            |  |
|             |                                                                                                    | 0.00000                                                                                       | 0.00000            | 0.00000            | 0.00000            | 0.00000            | 0.00000                                            | 0.00000            | 0.00000                            | 0.00000                             | 0.00000            | 0.00000            |  |
|             |                                                                                                    | 0,00000                                                                                       | 0.00000            | 0,00000            | 0.00000            | 0.00000            | 0.00000                                            | 0.00000            | 0.00000                            | 0.00000                             | 0.00000            | 0.00000            |  |
|             |                                                                                                    | 0.00000<br>0.00000                                                                            | 0.00000<br>0.00000 | 0.00000<br>0.00000 | 0.00000<br>0.00000 | 0.00000<br>0.00000 | 0.00000<br>0.00000                                 | 0.00000<br>0.00000 | 0.00000<br>0.00000                 | 0.00000<br>0.00000                  | 0.00000<br>0.00000 | 0.00000<br>0.00000 |  |
|             |                                                                                                    | 0.00000                                                                                       | 0.00000            | 0.00000            | 0.00000            | 0.00000            | 0.00000                                            | 0.00000            | 0.00000                            | 0.00000                             | 0.00000            | 0.00000            |  |
|             |                                                                                                    | 0.00000                                                                                       | 0.00000            | 0.00000            | 0.00000            | 0.00000            | 0.00000                                            | 0.00000            | 0.00000                            | 0.00000                             | 0.00000            | 0.00000            |  |
|             |                                                                                                    | 0.00000                                                                                       | 0.00000            | 0.00000            | 0.00000            | 0.00000            | 0.00000                                            | 0.00000            | 0.00000                            | 0.00000                             | 0.00000            | 0.00000            |  |
|             |                                                                                                    | 0.00000                                                                                       | 0.00000            | 0.00000            | 0.00000            | 0.00000            | 0.00000                                            | 0.00000            | 0.00000                            | 0.00000                             | 0.00000            | 0.00000            |  |
|             |                                                                                                    | 0.00000                                                                                       | 0.00000            | 0.00000            | 0.00000            | 0.00000            | 0.00000                                            | 0.00000            | 0.00000                            | 0.00000                             | 0.00000            | 0.00000            |  |
|             |                                                                                                    | 0.00000                                                                                       | 0.00000            | 0.00000            | 0.00000            | 0.00000            | 0.00000                                            | 0.00000            | 0.00000                            | 0.00000                             | 0.00000            | 0.00000            |  |
|             |                                                                                                    | 0.00000                                                                                       | 0.00000            | 0.00000            | 0.00000            | 0.00000            | 0.00000                                            | 0.00000            | 0.00000                            | 0.00000                             | 0.00000            | 0.00000            |  |
|             |                                                                                                    | 0.00000                                                                                       | 0.00000            | 0.00000            | 0.00000            | 0.00000            | 0.00000                                            | 0.00000            | 0.00000                            | 0.00000                             | 0.00000            | 0.00000            |  |
|             |                                                                                                    | 0.00000                                                                                       | 0.00000            | 0.00000            | 0.00000            | 0.00000            | 0.00000                                            | 0.00000            | 0.00000                            | 0.00000                             | 0.00000            | 0.00000            |  |
|             |                                                                                                    | 0.00000                                                                                       | 0.00000            | 0.00000            | 0.00000            | 0.00000            | 0.00000                                            | 0.00000            | 0.00000                            | 0.00000                             | 0.00000            | 0.00000            |  |
|             |                                                                                                    | 0.00000                                                                                       | 0.00000            | 0.00000            | 0.00000            | 0.00000            | 0.00000                                            | 0.00000            | 0.00000                            | 0.00000                             | 0.00000            | 0.00000            |  |
|             |                                                                                                    | 0.00000                                                                                       | 0.00000            | 0.00000            | 0.00000            | 0.00000            | 0.00000                                            | 0.00000            | 0.00000                            | 0.00000                             | 0.00000            | 0.00000            |  |
|             |                                                                                                    | 0.00000                                                                                       | 0.00000            | 0.00000            | 0.00000            | 0.00000            | 0.00000                                            | 0.00000            | 0.00000                            | 0.00000                             | 0.00000            | 0.00000            |  |
|             |                                                                                                    | 0.00000                                                                                       | 0.00000            | 0.00000            | 0.00000            | 0.00000            | 0.00000                                            | 0.00000            | 0.00000                            | 0.00000                             | 0.00000            | 0.00000            |  |
|             | 36                                                                                                    | 0.00000                                                                                       | 0.00000            | 0.00000            | 0.00000            | 0.00000            | 0.00000                                            | 0,00000            | 0.00000                            | 0.00000                             | 0.00000            | 0.00000            |  |
|             | 77.                                                                                                    | 0.00000                                                                                       | 0.00000            | 0.00000            | n nnnnn            | in nonon           | 0.00000                                            | 0.00000            | 0.00000                            | g nonno                             | 0.00000            | 0.00000            |  |

#### *Mortalidad*

En la sección de Mortalidad se requiere ingresar relaciones (o probabilidades) de supervivencia por sexo y edades simples, esperanza de vida al nacer por sexo, para cada año calendario. Esta información puede ser generada e importada a partir del módulo "Proyección de la Mortalidad", o bien ser cargada manualmente o copiada desde una planilla de cálculo.

**Imagen 38: Página inicial del módulo de proyección de la mortalidad (PRODEX)**

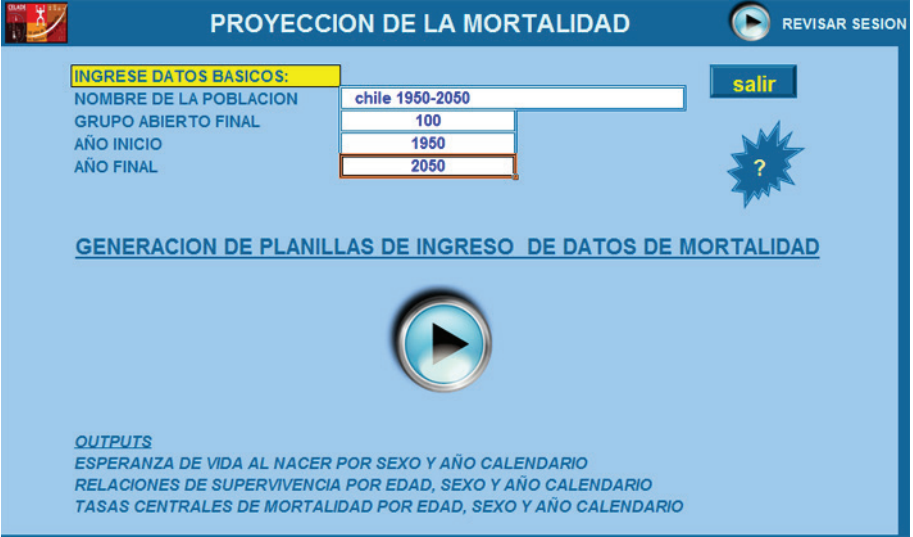

#### **Imagen 39: Página de ingreso de datos de mortalidad (PRODEX)**

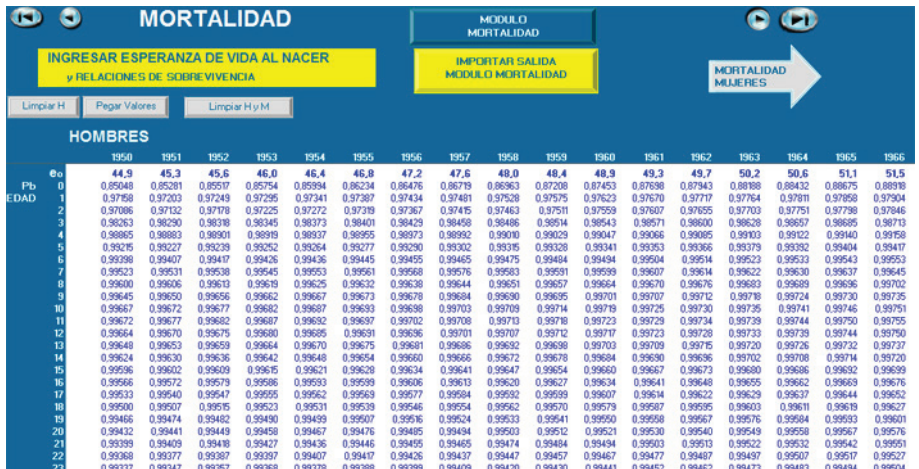

## *Migración*

En el módulo de Migración se necesita ingresar información sobre saldo neto migratorio por sexo y edades simples, para cada año calendario de la proyección. Esta información puede ser generada e importada a partir del módulo "Proyección de la Migración", o bien ser cargada manualmente o copiada desde una planilla de cálculo.

**Imagen 40: Página inicial del módulo de proyección de la migración (PRODEX)**

|                                                                                                    | <b>PROYECCION DEL SALDO MIGRATORIO</b> | <b>REVISAR SESION</b> |  |  |  |  |  |  |  |  |  |
|----------------------------------------------------------------------------------------------------|----------------------------------------|-----------------------|--|--|--|--|--|--|--|--|--|
| salir<br><b>INGRESE DATOS BASICOS:</b><br><b>NOMBRE DE LA POBLACION</b><br>chile 1950-2050<br><b>EDAD FINAL DE MIGRACION</b><br>100<br><b>AÑO INICIO</b><br>1950<br><b>AÑO FINAL</b><br>2050<br><b>GENERACION DE PLANILLAS DE INGRESO DE DATOS DE MIGRACION</b> |                                        |                       |  |  |  |  |  |  |  |  |  |
| <b>OUTPUTS</b><br><b>TASAS DE MIGRACION POR SEXO Y EDADES SIMPLES Y AÑOS CALENDARIO</b><br><b>TASAS NETAS DE MIGRACION POR SEXO POR AÑOS CALENDARIO</b>                                                                                                    |                                        |                       |  |  |  |  |  |  |  |  |  |

**Imagen 41: Página de ingreso de datos de migración (PRODEX)**

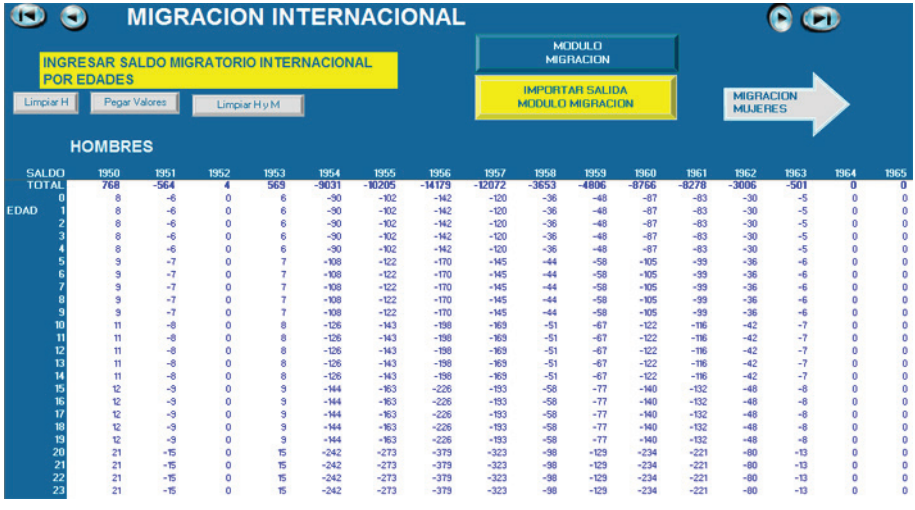

En caso de proyecciones subnacionales se deberán ingresar los saldos de migración interna con una pantalla de ingreso similar.

#### **Formato de salida de los resultados**

Una vez finalizado el ingreso de datos se abren dos opciones: una revisión o vista previa de los resultados y la generación de las salidas definitivas de la proyección (Imagen 42).

El botón de "VISTA PREVIA" permite recorrer las salidas para tener una rápida visión general de las salidas. Estas salidas aún contienen fórmulas de cálculo y celdas sobrantes, que serán eliminadas al generar el archivo de salidas.

El botón "GENERAR ARCHIVO DE SALIDAS" guarda todas las salidas en un archivo, que tomará su nombre del campo "NOMBRE DE LA POBLACIÓN" de la primera pantalla de la aplicación (Imagen 34).

El programa realiza una revisión preliminar sobre las población por edad y sexo proyectadas, a fin de detectar grupos con valores negativos. La aparición de una advertencia sobre "POBLACIONES NEGATIVAS" indica que deberá revisar la información ingresada y las hipótesis de evolución de los componentes.

El botón "GUARDAR SESION" genera un archivo ".dat" que almacena todos los datos ingresados en las planillas de los componentes, y puede ser recuperado desde la pantalla inicial de Prodex. (Imagen 33).

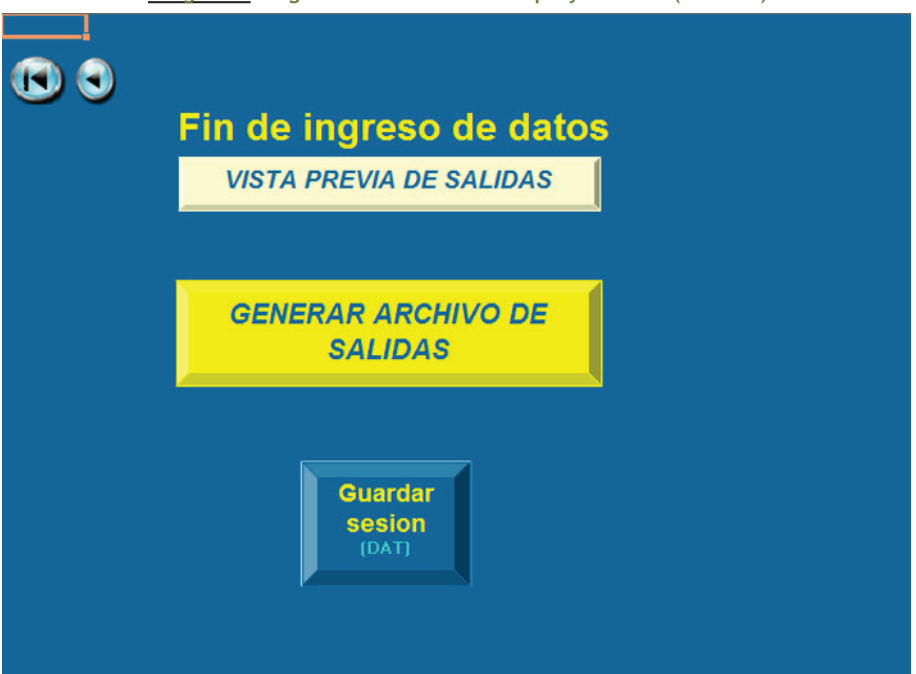

**Imagen 42: Página final del módulo de proyecciones (PRODEX)**

Ya sea a partir de la opción de vista previa o del archivo generado por el proceso de edición de las salidas, se llega a un listado de enlaces a planillas de cálculo que contienen los resultados de la proyección (Imagen 43).

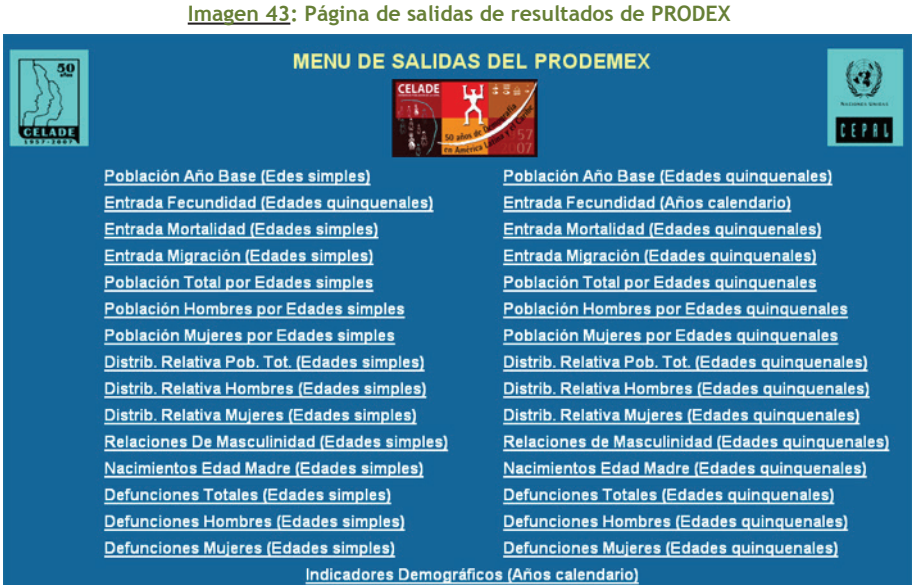

Como se puede observar en la imagen anterior, PRODEX ofrece en primer lugar la información ingresada y luego los resultados de la proyección. Entre los principales resultados se destaca la posibilidad de contar con la población por edades simples y grupos quinquenales, por sexo y años calendarios, en números absolutos y relativos. De la misma manera se presentan datos de nacimientos por edad de las madres y defunciones. Para las migraciones se presenta la información ingresada.

Finalmente se ofrece un conjunto de indicadores demográficos por año calendario: población total y por sexo, relaciones de dependencia, niños por mujer, relaciones de masculinidad, tasas de crecimiento anual; tasas de crecimiento natural, de natalidad y mortalidad; número de nacimientos y defunciones; migrantes totales, por sexo y tasa bruta de migración; tasas de fecundidad global y general, tasa neta de reproducción y edad media de la fecundidad; esperanza de vida al nacimiento total y por sexo, tasa de mortalidad infantil, defunciones de 0 y 1-4 años de edad.

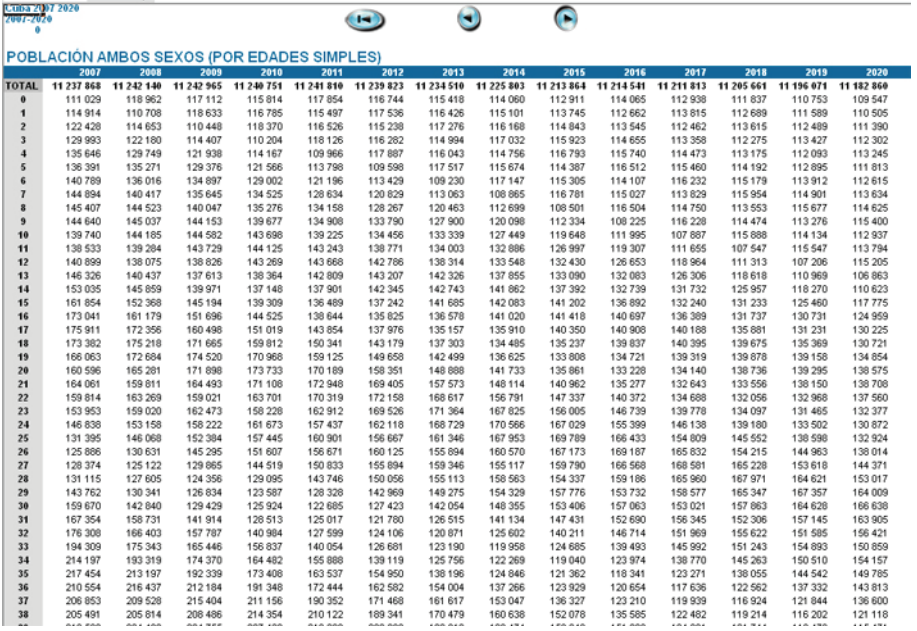

#### **Imagen 44: Salidas de población proyectada con PRODEX**

**Imagen 45: Salidas de indicadores demográficos proyectados con PRODEX**

| 2007-2020  | Cuba 1007 2020    |                |                | INDICADORES DEMOGRÁFICOS (AÑOS CALENDARIO) | $\blacksquare$             | ۸                                        |                    |                                                          |                                          |                                  |                                      |                        |               |  |
|------------|-------------------|----------------|----------------|--------------------------------------------|----------------------------|------------------------------------------|--------------------|----------------------------------------------------------|------------------------------------------|----------------------------------|--------------------------------------|------------------------|---------------|--|
|            | <b>POBLACIÓII</b> |                |                |                                            | <b>RELACIONES</b>          | DE                                       |                    | <b>TASAS MEDIAS ANUALES</b><br><b>DE CRECIMIENTO (%)</b> |                                          |                                  | <b>TASAS IMPLICITAS</b><br>(POR MIL) | <b>NUMERO ESTIMADO</b> |               |  |
| <b>ARO</b> | <b>TOTAL</b>      | <b>HOMBRES</b> | <b>MUJERES</b> | <b>DEPENDENCIA</b><br>(3)                  | NIÑOS-MUJER<br>(POR MUJER) | <b>MASCULINIDAD</b><br>(POR 100 MUJERES) | <b>EXPONENCIAL</b> |                                                          | GEOMÉTRICO CRECIMIENTO<br><b>NATURAL</b> | <b>BRUTA</b><br><b>NATALIDAD</b> | <b>BRUTA</b><br><b>MORTALIDAD</b>    | <b>NACIMIENTOS</b>     | <b>DEFUNC</b> |  |
| 2007       | 11 237 868        | 5 6 27 6 69    | 5 610 199      | 42.4                                       | 20.3                       | 100.3                                    | 0.0                | 0.0                                                      | 3.4                                      | 10.5                             | 7.1                                  | 117 977                | 802           |  |
| 2008       | 11 242 140        | 5 628 880      | 5 613 260      | 42.4                                       | 19.8                       | 100.3                                    | 0.0                | 0.0                                                      | 3.1                                      | 103                              | 7.3                                  | 116 146                | 818           |  |
| 2009       | 11 242 965        | 5 6 28 3 58    | 5 614 607      | 42.4                                       | 19.4                       | 100.2                                    | 0.0                | 0.0                                                      | 2.8                                      | 10.2                             | 7.4                                  | 114 860                | 834           |  |
| 2010       | 11 240 751        | 5 6 26 3 16    | 5 614 435      | 42.6                                       | 19.3                       | 100.2                                    | 0.0                | 0.0                                                      | 3.1                                      | 10.4                             | 7.3                                  | 116 839                | 820           |  |
| 2011       | 11 241 810        | 5 6 2 5 9 0 1  | 5 615 909      | 42.8                                       | 19.6                       | 100.2                                    | 0.0                | 0.0                                                      | 2.8                                      | 10.3                             | 7.5                                  | 115740                 | 840           |  |
| 2012       | 11 239 823        | 5 6 23 9 60    | 5 615 863      | 43.1                                       | 20.1                       | 100.1                                    | 0.0                | 0.0                                                      | 2.5                                      | 10.2                             | 7.6                                  | 114 428                | 859           |  |
| 2013       | 11 234 510        | 5 6 20 3 5 3   | 5 614 158      | 43.3                                       | 20.3                       | 100.1                                    | $-0.1$             | $-0.1$                                                   | 2.2                                      | 10.1                             | 7.8                                  | 113 084                | 879           |  |
| 2014       | 11 225 803        | 5 61 5 041     | 5 610 762      | 43.5                                       | 20.6                       | 100.1                                    | $-0.1$             | $-0.1$                                                   | 2.0                                      | 10.0                             | 8.0                                  | 111 947                | 900           |  |
| 2015       | 11 213 864        | 5 608 109      | 5 605 755      | 43.7                                       | 20.9                       | 100.0                                    | 0.0                | 0.0                                                      | 2.3                                      | 10.1                             | 7.8                                  | 112981                 | 869           |  |
| 2016       | 11 214 541        | 5 606 264      | 5 608 277      | 44.0                                       | 21.2                       | 100.0                                    | 0.0                | 0.0                                                      | 2.0                                      | 10.0                             | 8.0                                  | 111 867                | 892           |  |
| 2017       | 11 211 813        | 5 602 725      | 5 609 088      | 44.3                                       | 21.5                       | 99.9                                     | $-0.1$             | $-0.1$                                                   | 1.7                                      | 9.9                              | 8.2                                  | 110778                 | 915           |  |
| 2018       | 11 205 661        | 5 5 9 7 4 8 7  | 5 608 175      | 44.7                                       | 21.7                       | 99.8                                     | $-0.1$             | $-0.1$                                                   | 1.4                                      | 9.8                              | 8.4                                  | 109 705                | 938           |  |
| 2019       | 11 196 071        | 5 5 9 0 5 4 3  | 5 605 528      | 45.2                                       | 22.0                       | 99.7                                     | $-0.1$             | $-0.1$                                                   | 1,1                                      | 9.7                              | 8.6                                  | 108 512                | 962           |  |
| 2020       | 11 182 860        | 5 581 812      | 5 601 048      | 45.7                                       | 22.3                       | 99.7                                     | $-0.1$             | $-0.1$                                                   | 1.4                                      | 98                               | 83                                   | 109 170                | 932           |  |

#### **Proyección de áreas subnacionales**

La herramienta PRODEX permite desarrollar proyecciones por componentes para unidades menores y recomponer la proyección del área superior que las contiene mediante el módulo de suma de proyecciones. El módulo utilitario de suma de proyecciones permite realizar dos operaciones básicas (Imagen 46):

1. Calcular las proyecciones de población de una unidad territorial superior a partir de la suma de las proyecciones de las unidades territoriales menores que la componen.

2. Obtener la proyección de población de un área menor como diferencia entre la población de un área menor que la contiene y la suma del resto de las otras áreas interiores que la componen en su totalidad.

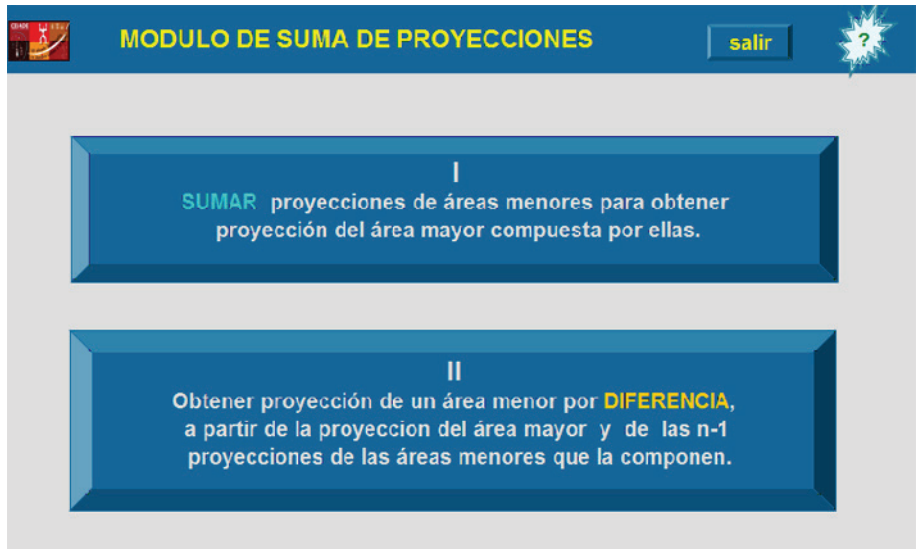

#### **Imagen 46: Página inicial del módulo de suma de proyecciones (PRODEX)**

#### **Proyecciones específicas**

PRODEX no tiene aun desarrollados módulos de proyecciones específicas. Sí permite la proyección independiente de los componentes de una proyección (fecundidad, mortalidad y migración), que pueden ser aplicados eventualmente a una proyección.

#### **Ventajas**

- Es un sistema integrado entre sus distintos módulos y de simple manipulación.
- Contiene modelos de fecundidad y mortalidad, los que pueden ser estimados independientemente de las proyecciones.
- El grupo abierto final puede variar desde 80 años y más hasta 100 años y más.
- Permite la proyección de la mortalidad por método de incrementos y de interpolación logística.
- Admite el ingreso de la estructura de mortalidad por probabilidades  $(q_x)$  o tasas centrales (m<sub>x</sub>).
- Permite la proyección de la fecundidad a través de una interpolación logística.
- Admite proyectar la migración por interpolación logística o lineal.
- Genera un conjunto de indicadores relevantes y todas las tablas de mortalidad anuales para el período abarcado por la proyección

## **Limitaciones**

- El programa tiene dependencia de Microsoft Office y macros VBA. Esto puede considerarse una fortaleza y debilidad al mismo tiempo. Por un lado, es fortaleza en el sentido de trabajar con una planilla de cálculo reconocida y utilizada a gran escala en todo el mundo, lo que facilita la capacitación y el uso de la herramienta. Por otro parte, se puede considerar una debilidad en el sentido en que el usuario está a merced de cambios que pudiera realizar el fabricante del software, que vuelvan no operativos los desarrollos.
- No permite el ingreso de registros de estadísticas vitales (defunciones y nacimientos) en los módulos de mortalidad y fecundidad.
- Faltan gráficos de interpretación de los resultados de las proyecciones. Actualmente se está trabajando en su incorporación.
- No permite el ingreso de información por edades quinquenales.
- No tiene desarrollados módulos para poblaciones específicas (especialmente urbana-rural y población económicamente activa).

# **POPGROUP**

## **Características generales**<sup>2</sup>

POPGROUP es un programa informático desarrollado por el Centre for Census and Survey Research de la Universidad de Manchester (Inglaterra), y desde mayo de 2010 pertenece a Local Government Association (Inglaterra). Permite realizar proyecciones de población por sexo y edades simples, referidos a una o más subpoblaciones (provincias, grupos étnicos, distritos u otras). Cuenta con otros programas accesorios para la proyección del número de hogares (HOUSEGROUP) y de la fuerza de trabajo (LABGROUP), que trabajan de manera independiente aunque con una metodología y procedimientos similares.

El programa funciona a través de Excel, lo cual facilita a los usuarios la entrada de la información base así como de las hipótesis del comportamiento futuro de los nacimientos, las defunciones y las migraciones. Los resultados son también obtenidos en planillas de cálculo, con rutinas para la extracción de datos y gráficos, que ofrecen al usuario un acceso flexible a amplios y detallados resúmenes estadísticos para los componentes de la proyección. Los resúmenes estadísticos posibilitan la comparación de los pronósticos en determinados momentos del período de proyección, evaluar los cambios poblacionales y los componentes de cada cambio.

<sup>2</sup> Cf. ANDELIN, J. - SIMPSON, L.: POPGROUP. Population Estimation and Forecasting System. Reference Manual. Manchester, Cathie Marsh Centre for Census and Survey Research - University of Manchester, 2007.

## **Características generales**

POPGROUP trabaja con seis componentes: fecundidad, mortalidad, inmigración y emigración interna, inmigración y emigración externa. La selección de cualquiera de los cuatro componentes de migración para la proyección es opcional.

Los datos mínimos requeridos para correr una proyección son las tasas por edad de cada componente (fecundidad, mortalidad y migraciones). Sin embargo el programa ofrece varias opciones para ajustar estas tasas iniciales durante el período de proyección, con hipótesis del comportamiento de cada componente. Las opciones pueden ser: valores totales, o por sexo, tasas específicas por edad, o diferenciales de cada componente en diferentes años a proyectar.

Con relación a los requerimientos en Hardware y Software, POPGROUP fue creado en una PC con un procesador Intel Celeron 2.6 GHz y 256 Mb de memoria, en ambiente Windows XP. Se diseñó usando EXCEL 2000 V3, por lo que no es compatible en todas sus opciones con EXCEL 97. Es conveniente utilizar versiones de EXCEL del 2003 en adelante, y ambiente Windows 98/ME/2000/XP/7.

Se recomienda desinstalar el programa Google Desktop, ya que causa graves problema en EXCEL VBA al abrir y cerrar hojas de trabajo que contienen ciertos módulos de códigos.

Para trabajar en POPGROUP se debe tener instalado Microsoft Excel 2003 o 2007 con las macros habilitadas. La secuencia de pasos para habilitarlas son: menú Herramientas - Macro- Seguridad (a) el Nivel de Seguridad "medio" y (b) Editores de Confianza con ambas opciones seleccionadas.

## **Formato de datos de ingreso**

El programa tiene una hoja de trabajo principal llamada "MODEL-SETUP", que se utiliza para establecer los detalles iniciales de la proyección y las plantillas sobre las que se establecerán los datos de entrada y las salidas de proyección (archivos .SKEL, .INP, .OUT).

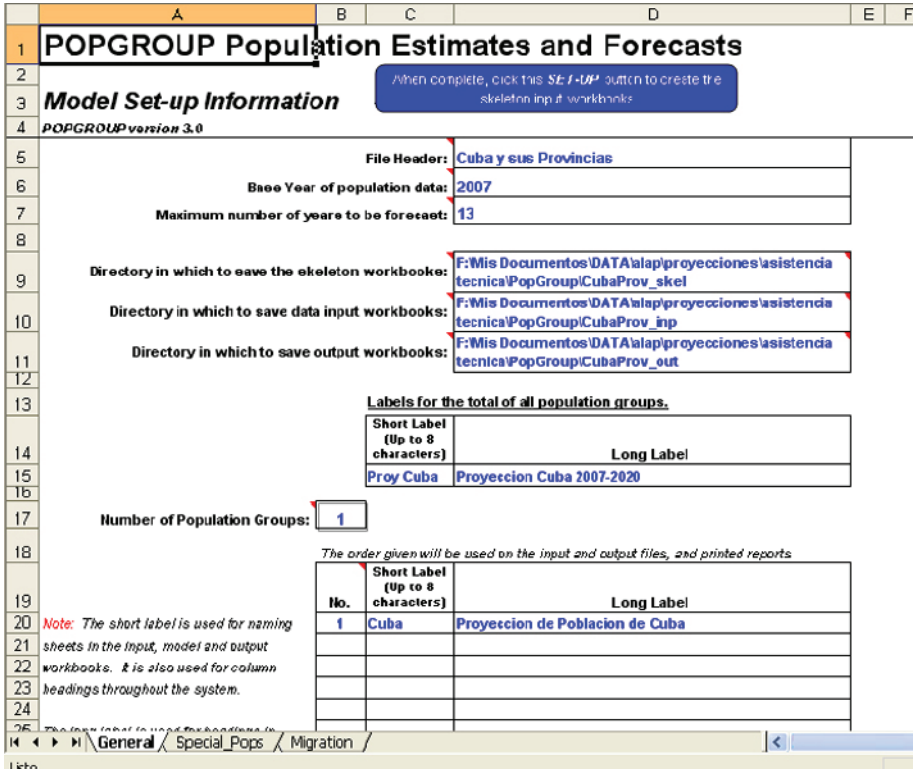

#### **Imagen 47: Página "Model\_SETUP.xls" del programa POPGROUP**

En primer lugar se requiere configurar la planilla "MODEL\_SETUP.xls". En la solapa "General", se coloca el nombre de la población a ser proyectada, se indica el año base y el número de años que será proyectará la población. A continuación se indica el nombre de las carpetas donde se guardarán la planilla principal (Skeleton o esqueleto), los datos de ingreso (Input) y las salidas de resultados (Output). Luego se indica el número total de poblaciones a proyectar, hasta un máximo de 40 áreas.

En la solapa "Migration" se indican los nombres de los cuatro archivos que contendrán la información referida a flujos de migración (emigración interna, inmigración interna, emigración internacional y emigración internacional).

Cuando toda la información fue suministrada, se selecciona la opción "When complete, click this SET-UP button to create the skeleton input files". A continuación POPGROUP crea tres carpetas: "Skeleton", para los archivos de trabajo; "Input" para guardar los archivos cuando se han entrado datos; y "Output" para los resultados creados por el programa cuando se ha efectuado una proyección.

Para realizar una corrida es necesario como mínimo ingresar una población base, tasas específicas de fecundidad y tasas centrales de mortalidad. El ingreso de la migración es optativo.

Una vez que "Model\_Setup" se ha ejecutado, los pasos siguientes para desarrollar la proyección son:

1. Abrir en el directorio "Skeleton" el archivo "Popbase.xls".

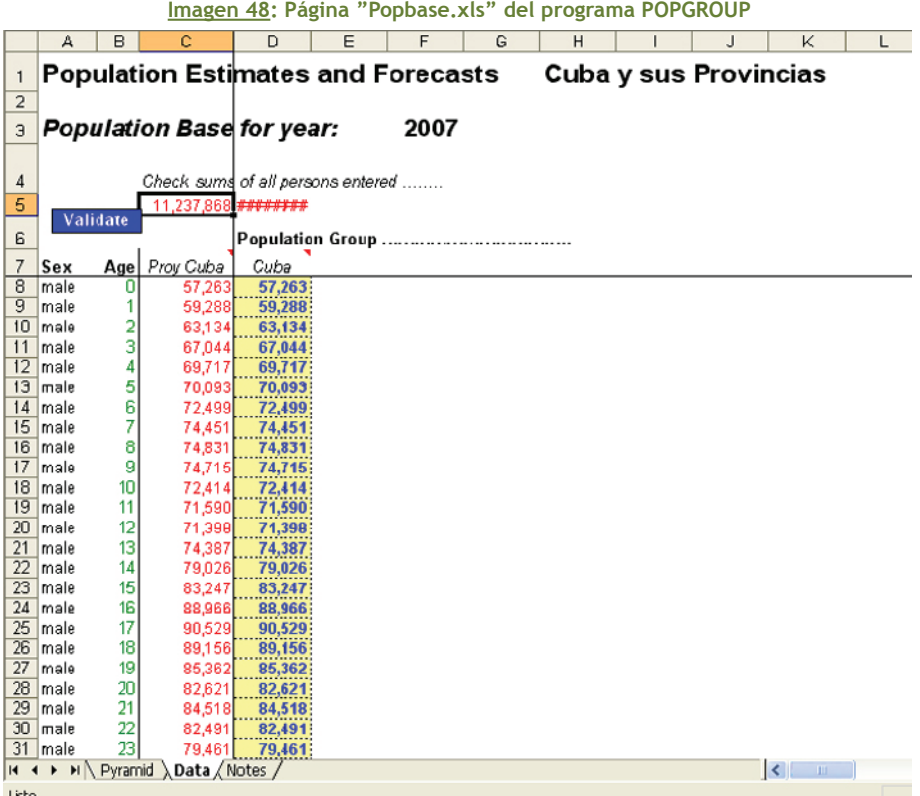

- 2. Ingresar en la hoja "Data" los datos de población en el año base para cada provincia. Se necesita la población por sexo y edades simples, con grupo abierto final de 90 años y más.
- 3. Dar clic en el botón "Validate" en la hoja "Data": Si todos los datos están correctamente ingresados el sistema presenta pirámides de población para cada una de las poblaciones.
- 4. Guardar el archivo con los datos ingresados de las poblaciones en la carpeta de INPUT dándole un nombre relevante al mismo.
- 5. En la carpeta "Skeleton" abrir el archivo "Fert.xls".
- 6. En dicho archivo acceder a la hoja "Sched" colocando una serie de tasas específicas de fecundidad por edades simples para el año base y un índice de masculinidad al nacer.
- 7. En la hoja "Notes" se puede colocar información adicional sobre los datos ingresados.

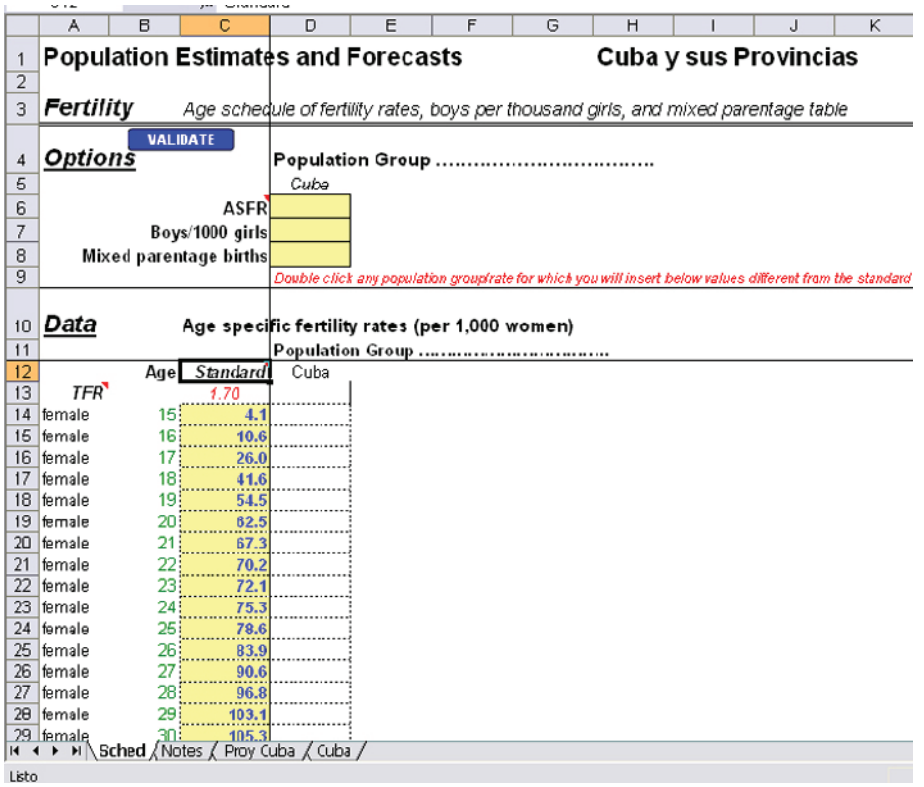

#### **Imagen 49: Solapa principal de la página "Fert.xls" del programa POPGROUP**

- 8. En la hoja aparecen solapas con el nombre de la proyección de cada provincia que se considera. En ellas se pueden colocar: nacimientos (hasta 50.000), nacimientos por sexo o tendencias de nacimientos (el sistema interpola linealmente entre dos valores ingresados); tasas específicas de fecundidad o tendencias; tasas globales de fecundidad o tendencias. Una vez ingresada la información debe darse clic en el botón "Validate" en cualquier hoja: si los datos necesarios están cargados, aparece un gráfico de las tasas.
- 9. Guardar en la carpeta Input, con un nombre relevante el archivo para proceso de información, por ejemplo "fertNacional".

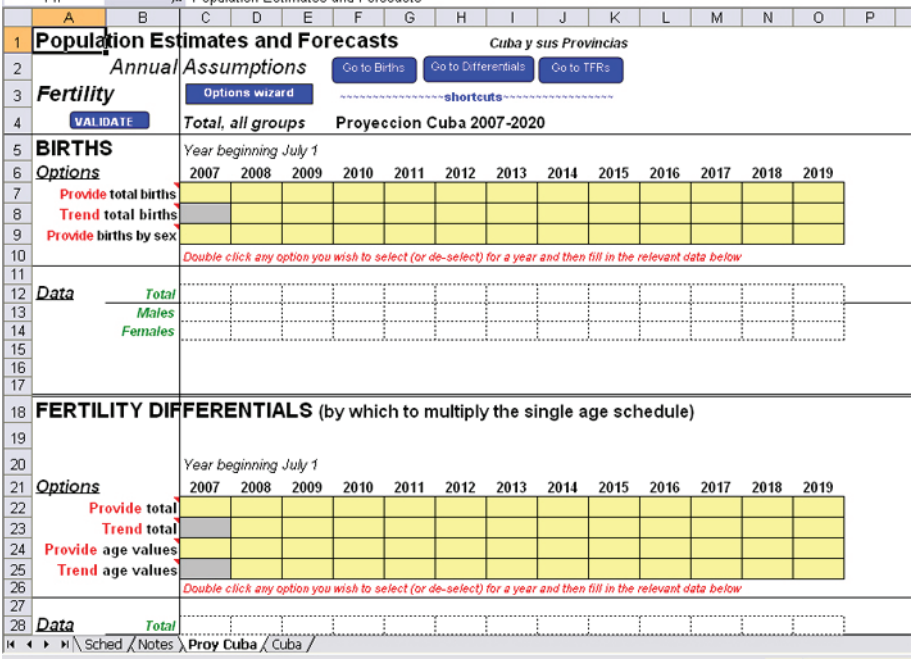

**Imagen 50: Solapa por provincia de la página "Fert.xls" del programa POPGROUP**

- 10. En la carpeta "Skeleton" abrir el archivo "Mort.xls".
- 11. En dicho archivo acceder a la solapa "Sched" colocando una serie de tasas centrales de mortalidad por edades simples para el año base.
- 12. En la hoja "Notes" se puede colocar información sobre los datos ingresados.
- 13. En la hoja con el nombre de la proyección de cada provincia se pueden colocar: defunciones, defunciones por edad y sexo, o tendencias de defunciones (el sistema interpola linealmente entre dos valores ingresados); tasas centrales de mortalidad por edad y sexo, o tendencias; tasas brutas de mortalidad o tendencias. Una vez ingresada la información debe darse clic en el botón "Validate" en cualquier hoja, si los datos necesarios están cargados, una gráfica de tasas aparece.
- 14.Guardar en la carpeta "Input", con un nombre relevante el archivo para proceso de información.

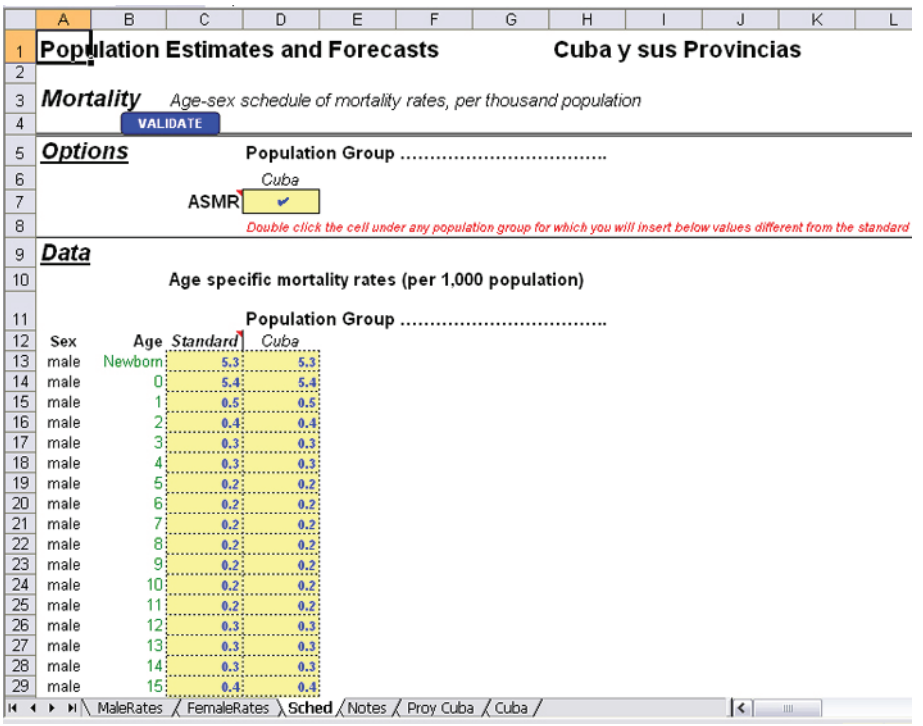

#### **Imagen 51: Solapa principal de la página "Mort.xls" del programa POPGROUP**

- 15. Del mismo modo que se procede con Fecundidad y Mortalidad debe trabajarse con los archivos de migración: emigración interna ("Mig\_Emint.xls"), inmigración interna ("Mig\_INint.xls"), emigración internacional ("Mig\_Emext.xls") e inmigración internacional ("Mig\_Emext.xls").
- 16. En dichos archivo acceder a la solapa "Sched" colocando una serie de tasas de migración por edad y sexo para el año base.
- 17. En la solapa "Notes" se puede colocar información adicional sobre los datos ingresados.
- 18. En la hoja con el nombre de la proyección de cada provincia se pueden colocar: total de migrantes, migrantes por edad y sexo, o tendencias de migrantes (el sistema interpola linealmente entre dos valores ingresados); tasas de migración por edad y sexo, o tendencias; tasas brutas de migración o tendencias. Una vez ingresada la información debe darse clic en el botón "Validate" en cualquier hoja; si los datos necesarios están cargados correctamente, aparece una gráfica de tasas.
- 19.Guardar en la carpeta "Input", con un nombre relevante el archivo para proceso de información.

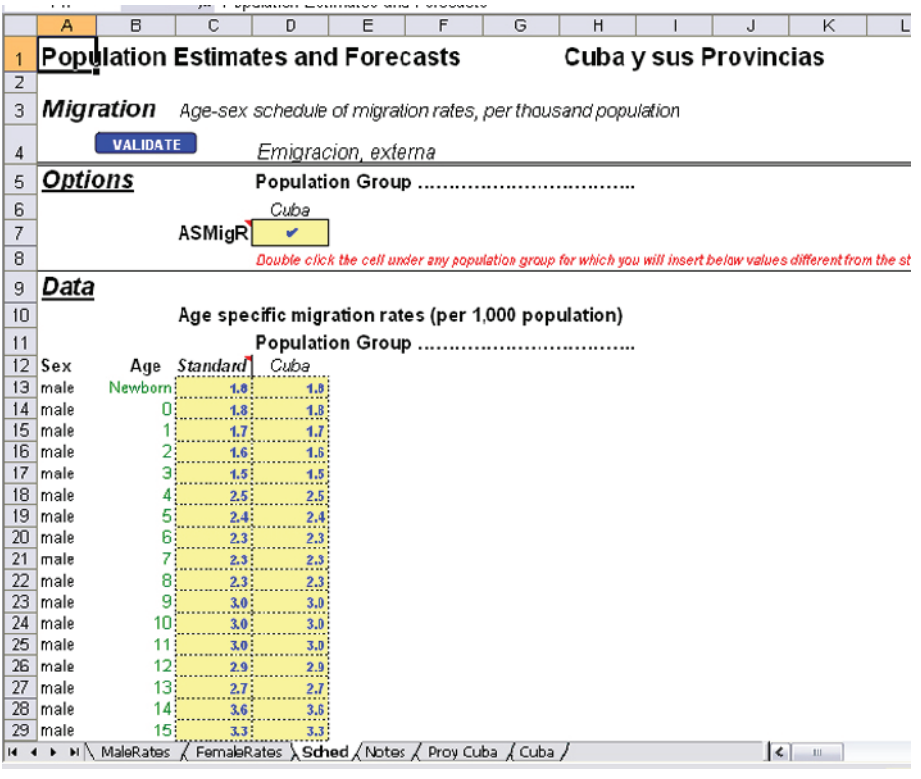

**Imagen 52: Solapa principal de la página "Mig\_Emext.xls" del programa POPGROUP**

#### **Formato de salida de los resultados**

POPGROUP contiene una planilla llamada "POPGROUPscenario.xls", en la carpeta "Skeleton", que genera las salidas de resultados de la proyección. En esta planilla se debe ingresar el año final de la proyección e indicar los nombres de los archivos (población base, fecundidad, mortalidad y migración). El sistema genera varios archivos de resultados en la carpeta "Output":

- Archivo "Summ-": Contiene un resumen de los resultados generales de la proyección, tales como población total y por grupos de edades, nacimientos, defunciones, total de migrantes internos e internacionales, tasa global de fecundidad.
- Archivo "Fore-": Presenta la población proyectada, nacimientos, defunciones y migrantes, por año calendario, por sexo, por edades simples y quinquenales. Permite la generación de pirámides de población y gráficos de los componentes.
- Archivo "Comp-": Ofrece un resumen de indicadores de los componentes de la dinámica demográfica, tales como número de nacimientos, defunciones y migrantes, tasa global de fecundidad y esperanza de vida al nacimiento.
- Archivo "Comparison\_summ": Permite comparar los resultados de dos o más proyecciones.

## **Imagen 53: Solapa principal de la página "POPGROUPscenario.xls" del programa POPGROUP**

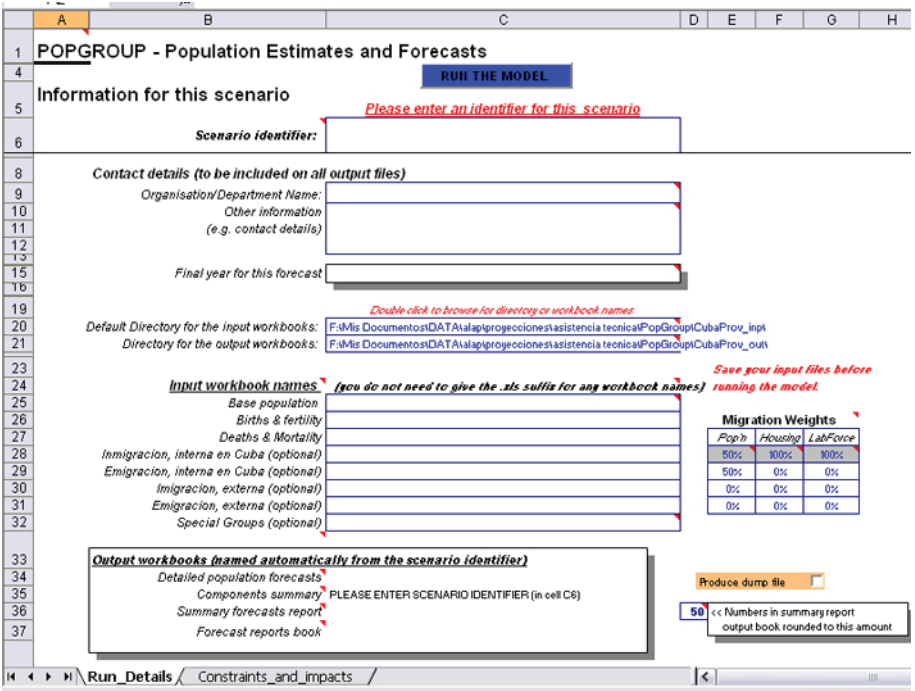

# **Imagen 54: Página principal de la planilla "Summ-.xls" del programa POPGROUP**

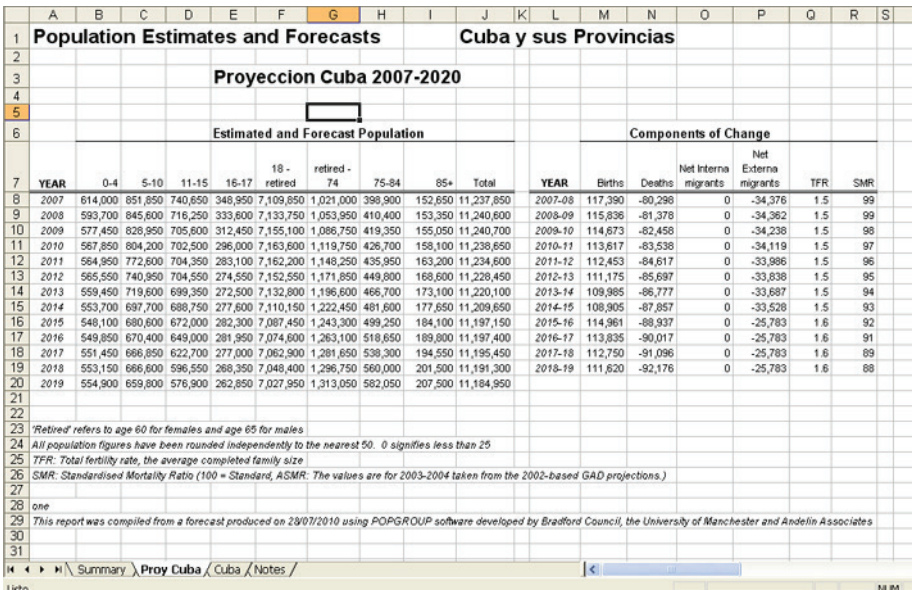

#### **Proyección de áreas subnacionales**

POPGROUP permite realizar la proyección simultánea de una población general y hasta 40 subáreas. La carga de la información se realiza de manera conjunta con la población total.

#### **Proyecciones específicas**

POPGROUP contiene programas específicos para proyectar la población económicamente activa (LABGROUP) y el número de hogares (HOUSEGROUP), en consonancia con la proyección general de la población que se trata.

#### **Fortalezas**

- Se trata de un programa de uso sencillo y flexible.
- Permite fácilmente desagregación en divisiones administrativas.
- Posibilita la proyección de la población económicamente activa y grupos especiales.
- Ofrece múltiples posibilidades de ingreso de información (tasas brutas, tasas específicas, cifras totales).
- Genera salidas de resultados relevantes y con gráficos de interpretación.

## **Limitaciones**

- El programa está escrito en inglés.
- La población base tiene como grupo abierto final 90 años y más.
- Sólo se pueden ingresar números absolutos de nacimientos y defunciones menores a 50.000.
- No produce tablas de vida.
- Dependencia de Microsoft Office y macros VBA. Esto puede considerarse una fortaleza y debilidad al mismo tiempo. Por un lado, es fortaleza en el sentido de trabajar con una planilla de cálculo reconocida y utilizada a gran escala a nivel mundial, lo que facilita la capacitación y el uso de la herramienta. Por otro lado, es una debilidad en el sentido en que el usuario está a merced de cambios que pudiera realizar el fabricante que vuelvan no operativos los desarrollos.

# **SUMARIO**

A modo de síntesis, se presenta un esquema de las principales características de los programas informáticos reseñados hasta aquí, destacando sus características más importantes.

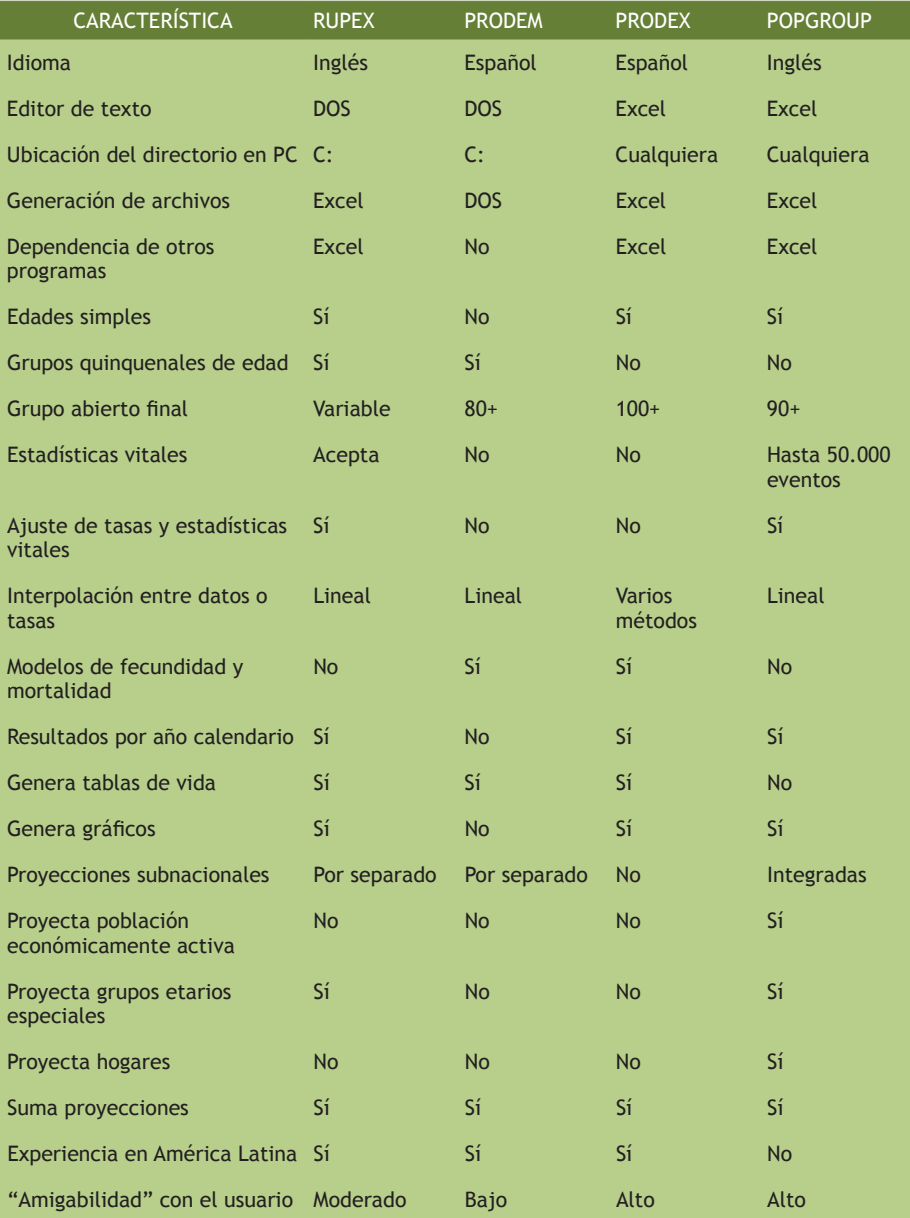

## **Referencias bibliográficas**

- Andelin, J. Simpson, L.(2007), *POPGROUP. Population Estimation and Forecasting System. Reference Manual*. Manchester, Cathie Marsh Centre for Census and Survey Research - University of Manchester, http://www.ccsr. ac.uk/popgroup/useful/pg3RefManual Feb07.pdf .
- Arriaga, Eduardo (2001), *El análisis de la población con microcomputadoras*. Córdoba, Universidad Nacional de Córdoba, Editorial Copiar, 564 págs.

Celade-Cepal, (1991), *Prodem. Manual del usuario*. Santiago, CEPAL.

 (2012), "PRODEX. Prodem-Excel. Versión en desarrollo". Santiago, CELADE-CEPAL, inédito.